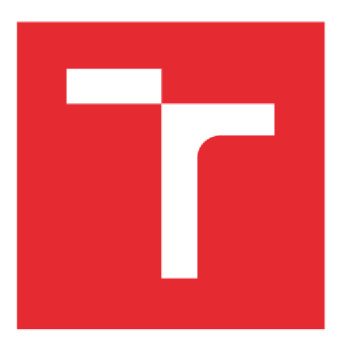

# VYSOKÉ UČENÍ TECHNICKÉ V BRNĚ

BRNO UNIVERSITY OF TECHNOLOGY

## FAKULTA PODNIKATELSKÁ

FACULTY OF BUSINESS AND MANAGEMENT

## ÚSTAV INFORMATIKY

INSTITUTE OF INFORMATICS

## NÁVRH APLIKACE PRO KNIHOVNY

DESIGN OF APPLICATION FOR LIBRARIES

BAKALÁŘSKÁ PRÁCE BACHELOR'S THESIS

AUTOR PRÁCE Kristián Kaspar AUTHOR

SUPERVISOR

VEDOUCÍ PRÁCE Ing. Petr Dydowicz, Ph.D.

BRNO 2021

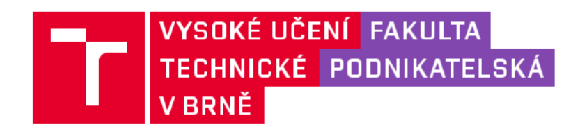

## Zadání bakalářské práce

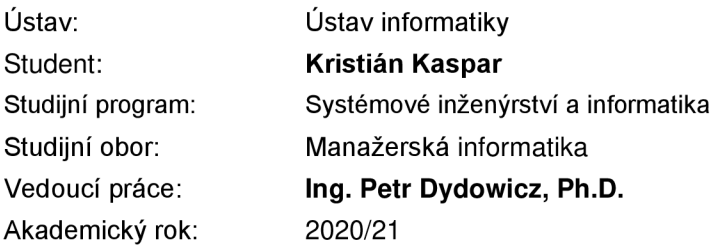

Ředitel ústavu Vám v souladu se zákonem č. 111/1998 Sb., o vysokých školách ve znění pozdějších předpisů a se Studijním a zkušebním řádem VUT v Brně zadává bakalářskou práci s názvem:

#### Návrh aplikace pro knihovny

#### **Charakteristika problematiky úkolu:**

Úvod Vymezení problému a cíle práce Teoretická východiska práce Analýza problému a současné situace Vlastní návrh řešení, přínos práce Závěr Seznam použité literatury

#### **Cíle, kterých má být dosaženo:**

Navrhnout aplikaci pro mobilní zařízení za účelem zjednodušení přístupu a organizace vypůjčených knih. Aplikace bude obsahovat seznam knih v aktuální nabídce, možnost jejich rezervace a filtrování dle parametrů. Také se bude možné podívat na minulé výpůjčky. Pro knihovnu je navržen i způsob, jak dosáhnout dodatečného zisku. Aplikace bude vyvíjena pro knihovny.

#### **Základní literární prameny:**

GARGENTA, M. Learning Android. Sebastopol, Calif.: 0'Reilly, 2011. 245 p. ISBN 14-493-9050-1.

LEE, W. M. Beginning Android application development. Indianapolis, IN: Wiley Pub., 2011. 428 s. ISBN 978-111-8087-800.

MARTIŠEK, D. Algoritmizace a programování v Delphi. Brno: Littera, 2007. 230 s. ISBN 978-8- -85763-37-9.

UJBÁNYAI, M. Programujeme pro Android. Praha: Grada, 2012. 187 s. ISBN 978-80-247-3995-3.

VELTE, A., T. VELTE a R. ELSENPETER. Cloud Computing: praktický průvodce. Brno: Computer Press, 2011. 344 s. ISBN 978-80-251 -3333-0.

Termín odevzdání bakalářské práce je stanoven časovým plánem akademického roku 2020/21

V Brně dne 28.2.2021

L. S.

Mgr. Veronika Novotná, Ph.D. doc. Ing. Vojtěch Bartoš, Ph.D. ředitel a děkan děkan děkan děkan děkan děkan děkan děkan děkan děkan děkan děkan děkan děkan děkan děkan děkan

#### **Abstrakt**

Bakalárska práca je zameraná na návrh aplikácie pre knižnice za účelom dodatočného zisku a poskytnutie modernej služby na trh. Práca obsahuje analýzu súčasného stavu a návrh aplikácie spolu s dátovým a funkčným modelovaním tak, aby bol návrh univerzálny pre všetky operačné systémy.

#### **Abstract**

Bachelor's thesis is focused on a design of an application for libraries to gain additional profit and to put a modern service on the market. The paper includes an analysis of the current market situation and a draft supported with data and funcional modeling so that this design can be considered universal for all operating systems.

#### **Kľúčové slová**

smartphone aplikácia, knižnica, android, ios

#### **Key words**

smartphone application, library, anroid, ios

#### **Bibliografická citácia**

KAŠPAR, Kristián. *Návrh aplikace pro knihovny* [online]. Brno, 2021 [cit. 2021- 05-11]. Dostupné z: [https://www.vutbr.cz/studenti/zav-prace/detail/135298.](https://www.vutbr.cz/studenti/zav-prace/detail/135298) Bakalářská práce. Vysoké učení technické v Brně, Fakulta podnikatelská, Ústav informatiky. Vedoucí práce Petr Dydowicz.

#### **Čestné prohlášení**

Prohlašuji, že předložená bakalářská práce je původní a zpracoval jsem ji samostatně. Prohlašuji, že citace použitých pramenů je úplná, že jsem ve své práci neporušil autorská práva (ve smyslu Zákona č. 121/2000 Sb., o právu autorském a o právech souvisejících s právem autorským).

V , dne

Podpis studenta

#### **Poďakovanie**

Chcel by som poďakovať svojmu vedúcemu práce, Ing. Petrovi Dydowiczovi, Ph.D., za užitočné rady a celkovú organizáciu pri spracovávaní tejto bakalárskej práce.

### **OBSAH**

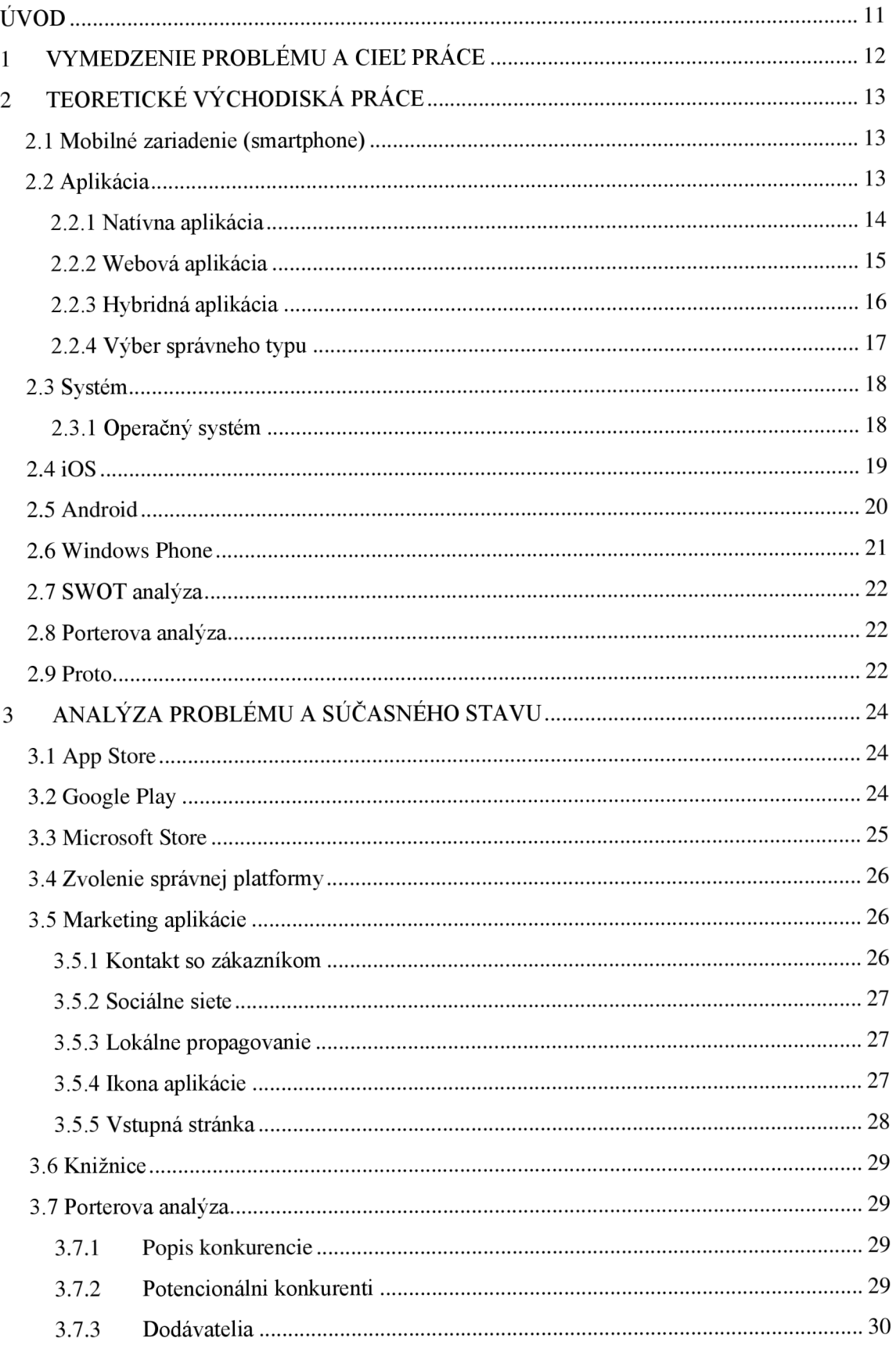

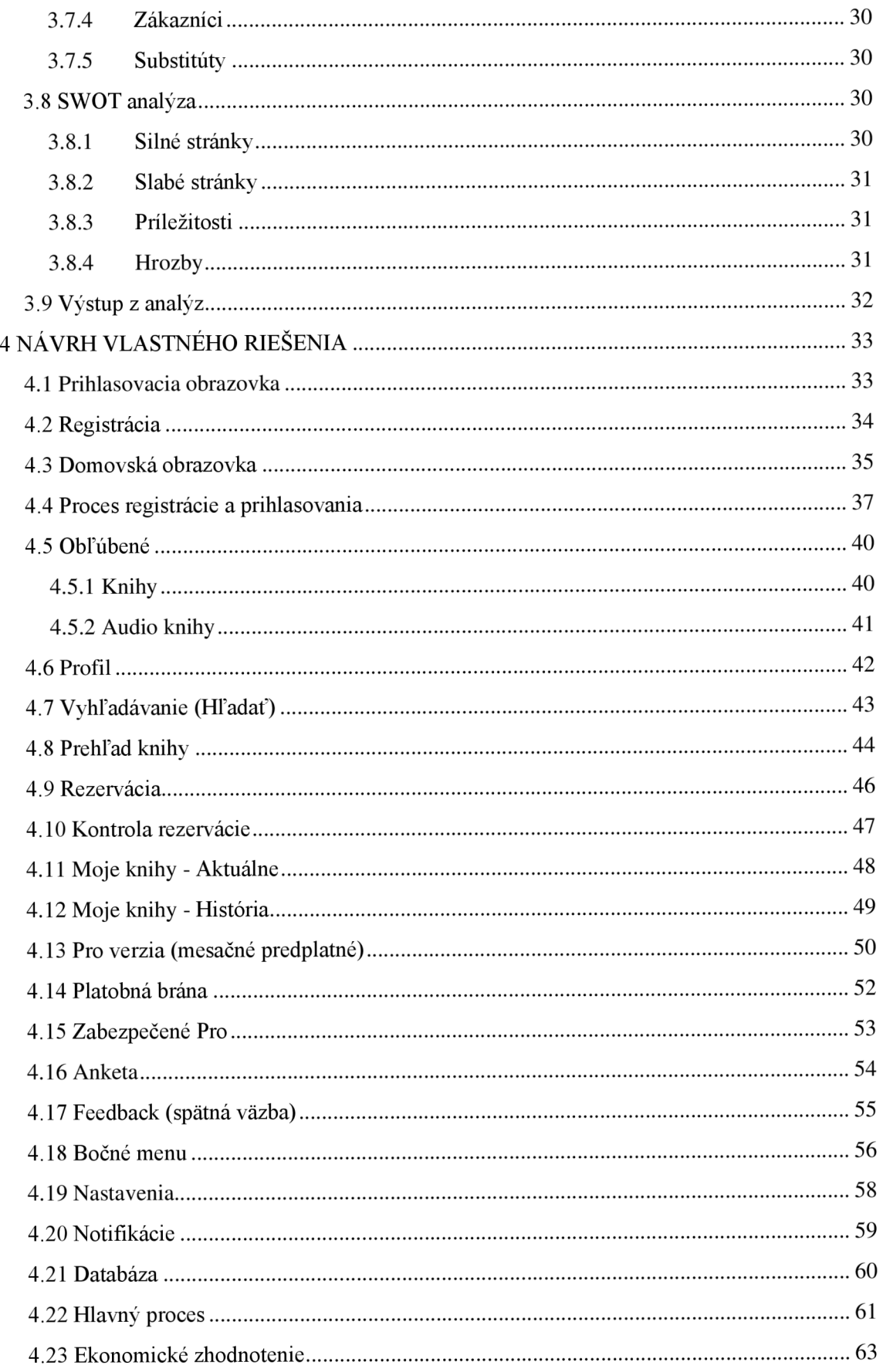

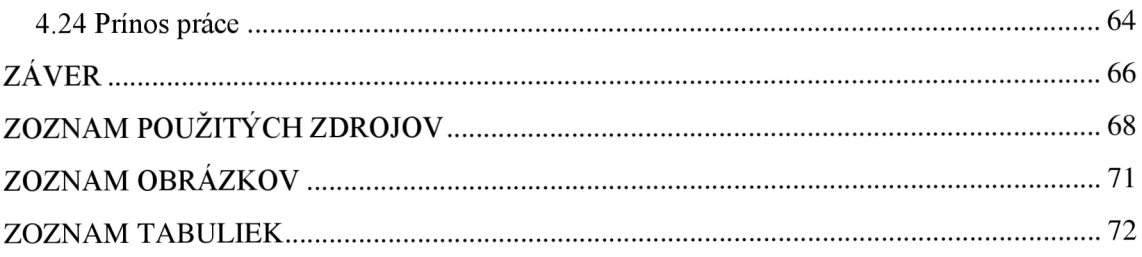

## **ÚVOD**

Ako nadšený čitateľ a študent vysokej školy sa často stretávam s potrebou navštíviť lokálne knižnice a zabezpečiť si požadovaný materiál na štúdium alebo osobný rozvoj. Často sa ale stretávam aj s problémom, že tieto požiadavky nie sú vždy naplnené podľa mojich predstáv a čas strávený hľadaním a dohadovaním v knižniciach sa dal využiť aj inak. Táto aplikácia by preto mala šetriť nielen čas ale aj spríjemniť ľuďom tento proces, pomôcť jednotlivcom, ktorý sa radi vyhýbajú osobnému kontaktu a priniesť do knižnice bonusový príjem.

### **1 VYMEDZENIE PROBLÉMU A CIEĽ PRÁCE**

Hlavným cieľom práce je navrhnúť aplikáciu pre prehľadnú, jednoduchú a intuitívnu správu vypožičaných kníh nakoľko knižnice, ktoré používajú online formu vypožičiavania kníh často používajú outsourcovaný portál, ktorý im umožní iba nahrať svoju databázu kníh. Keďže tieto stránky nie sú optimalizované pre knižnice je tento formát z veľkej väčšiny neprehľadný a svojou repelentnou podobou môže odrádzať čitateľov od využívania. Žiadne z knižníc nevyužívajú systém optimalizovaný pre smart phony.

Požiadavky na aplikáciu sú nasledovné: aplikácia samotná bude poskytovať správu vypožičaných kníh kde čitateľ uvidí, ktoré knihy má zapožičané spolu s termínom ich vrátenia. Bude možné si prezrieť históriu požičaných kníh či už pre jednoduchú možnosť znovu zapožičania alebo pripomenutie, ktoré tituly čitateľ využil. Čitateľ bude mať možnosť si v ponuke knižnice pomocou filtrov nájsť požadovaný titul a z pohodlia domova alebo cestou do knižnice rezervovať knihu v knižnici kde ju následne iba vyzdvihne. Pre knižnicu bude aplikácia obsahovať monetizáciu v podobe mesačného predplatného kde čitateľ dostane každý mesiac na výber z dvoch online (kindle) kníh na stiahnutie a okrem toho možnosť zapojiť sa do ankiet či dotazníkov ohľadom doplňovania nových či aktuálnych titulov, aby knižnice mali jasnejší obraz o potrebách ich čitateľov.

Práca bude obsahovať grafický návrh užívateľského rozhrania s popisom jeho funkcií a využití ako aj zhodnotenie tohto návrhu.

Postup pri spracovaní práce začne pri analýze súčasného stavu na trhu s aplikáciami, analýzou konkurencie a SWOT analýzy. V práci sa budem v krátkosti venovať aj marketingu aplikácie. Kapitola s praktickým riešením obsahuje grafický návrh aplikácie spolu s funkcionalitami aplikácie a ukážku dátového a funkčného modelovania na hlavnom procese aplikácie.

## **2 TEORETICKÉ VÝCHODISKÁ PRÁCE**

V tejto časti práce sa pozrieme na základné pojmy spojené s vývojom aplikácie a mobilnými zariadeniami. Popíšem jednotlivé operačné systémy, na ktorých sa primárne vyvíjajú mobilné aplikácie.

#### 2.1 **Mobilné zariadenie (smartphone)**

Smartphone je ručné elektronické zariadenie, ktoré poskytuje pripojenie na sieť. Umožňuje ľuďom uskutočňovať hovory, posielať textové správy a prístup na Internet. Smartphony poskytujú revolučné možnosti ako dotykovú obrazovku a vstavané aplikácie. Keď sa ľudia naučili interakcii s aplikáciami založenými na možnostiach smartphonov prestali byť bežné telefóny potrebné. [8]

Jedným z najhlavnejších elementov smartphonu je jeho pripojenie k App Store čo je centralizované miesto kde používatelia hľadajú a sťahujú software (aplikácie) na ich telefóny. Štandardný obchod pozostáva z tisícok aplikácií pre produktivitu, hry, spracovanie textu, poznámkovanie, organizáciu, sociálne siete a ďalšie. [9]

Medzi kľúčové vlastnosti patrí pripojenie k Internetu, prehliadač, hardware alebo software klávesnica, bezdrôtová synchronizácia so zariadeniami ako Notebook alebo PC, schopnosť simultánne spustených aplikácií, dotyková obrazovka, Wi-Fi, vstavaná kamera, GPS. [9]

#### 2.2 **Aplikácia**

Aplikácia je počítačový software, ktorý vykonáva špecifickú funkciu priamo pre koncového užívateľa alebo v niektorých prípadoch pre inú aplikáciu. Aplikácia používa operačný systém zariadenia a iné podporné programy, typicky systémový software, pre jej funkčnosť. Programy systémového software pracujú na pozadí a neprichádzajú do priameho kontaktu s užívateľom. Má na starosti funkčnosť systému a zahŕňa operačný systém a ovládače. Aplikácie používajú systémový software na prístup k základným hardwarovým zdrojom, ako sú pamäť, úložisko a iné. [10]

Aplikácie môžu byť zoskupované podľa licenčného štýlu. Napríklad Adobe Photoshop je aplikácia, ktorá je vlastnená pod copyrightom. Koncový používateľ si môže kúpiť licenciu od vlastníka aplikácie. Takúto aplikáciu nesmú upravovať, ale môžu ju obohacovať prídavkami od tretích strán. Open source aplikácie ako WordPress poskytujú používateľom zdrojový kód na používanie a upravovanie. Vývojáři môžu vytvárať aplikácie pre vertikálny alebo horizontálny trh. Vertikálna aplikácia slúži špecifickému priemyslu ako napríklad systém fakturácie v zdravotníctve. Na druhej strane horizontálne aplikácie ako webový prehliadač slúžia širokej verejnosti a môže byť uplatnená v mnohých priemyselných odvetviach. [10]

#### 2.2.1 **Natívna aplikácia**

Natívne aplikácie sú špeciálne prispôsobené na konkrétny operačný systém zariadenia. Teda môžeme mať natívne aplikácie na Android, iOS a ďalšie. Keďže sú prispôsobené na jednu platformu, nieje možné ich spúšťať na iných zariadeniach. Ako príklady programovacích jazykov môžem spomenúť jazyky: Java, Python, C++. [13]

**Výhody:** Z dôvodu zamerania sa na jednu platformu bývajú tieto aplikácie rýchlejšie a dokážu využívať zdroje zariadenia efektívnejšie. Bežne používajú prirodzené používateľské rozhranie daného operačného systému a ponúkajú tým užívateľom familiárny dojem. Natívne aplikácie sú priamo prepojené s hardwarom zariadenia teda umožňujú vývojárom uplatniť funkcionality zariadenia ako sú: Bluetooth, kontakty v telefóne, kameru a ďalšie. [13]

**Nevýhody:** Problém s natívnymi aplikáciami začína už v samotnom rozhodnutí s ich vývojom. Vývojáři pri rozhodnutí o vývoji natívnej aplikácie zavrhujú prípadné rozšírenie na konkurenčné trhy, nakoľko zdrojový kód takejto aplikácie nemôže byť použitý na zariadeniach s iným operačným systémom ako sme už poznamenali vyššie. Jediným riešením takejto situácie je mať pre každý operačný systém unikátnu verziu aplikácie, čo významne navyšuje náklady na správu a aktualizáciu každej verzie zvlášť. Práve kvôli tomuto spôsobu aktualizácie zvyknú natívne aplikácie zaberať viac miesta v úložisku zariadenia. [13]

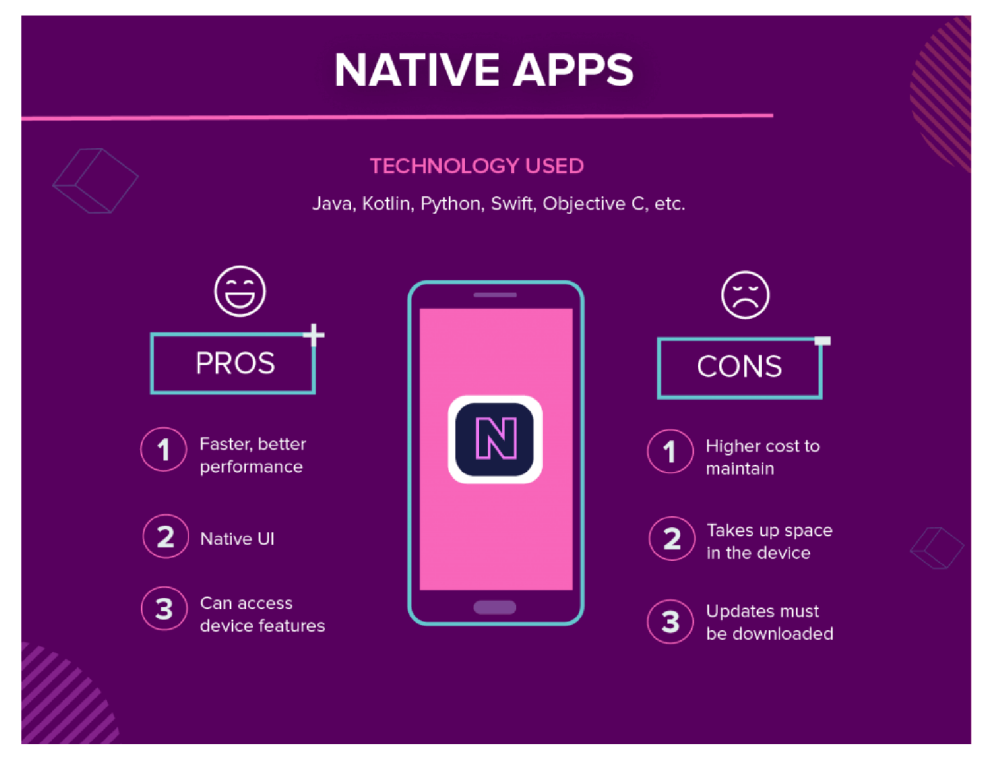

**Obrázok 1: Natívna aplikácia** (Zdroj: [https://clevertap.com/blog/types-of-mobile-apps/\)](https://clevertap.com/blog/types-of-mobile-apps/)

#### 2.2.2 **Webová aplikácia**

Webové aplikácie sa správajú podobne ako natívne, rozdielom je, že sa k nim pristupuje pomocou prehliadača na mobilnom zariadení. Nie sú to samostatné aplikácie, ktoré by si užívateľ stiahol do smartphonu. Sú to responzívne stránky, ktoré adaptujú svoje používateľské rozhranie podľa toho na akom zariadení sa k nim pristupuje. Jedným z druhov webovej aplikácie je "Progresívna Webová Aplikácia" (PWA), čo je v podstate natívna aplikácia spustená cez webový prehliadač. [13]

**Výhody:** Pretože sú tieto aplikácie založené na webovom prehliadači, nieje nutné ich prispôsobovať operačným systémom, čo výrazne znižuje náklady na vývoj. Navyše ako som spomenul tieto aplikácie sa nesťahujú do zariadení, teda nezaberajú žiadne miesto v úložisku. [13]

**Nevýhody:** Tieto aplikácie sú ale kompletne závislé na prehliadači cez, ktorý sa k nim pristupuje. Používatelia môžu naraziť na problém, kde v jednom prehliadači sú dostupné funkcionality, ktoré na inom prehliadači dostupné nie sú. Najzávažnejším problémom je nutnosť internetového pripojenia. Webové aplikácie nebudú fungovať, ak bude zariadenie bez pripojenia, pretože aj keď môžu ponúknuť offline režim, stále je nutné zálohovať dáta na zariadení, poskytnúť nové dáta napríklad z databáze stránky alebo najjednoduchší úkon znovu načítania stránky (refresh). [13]

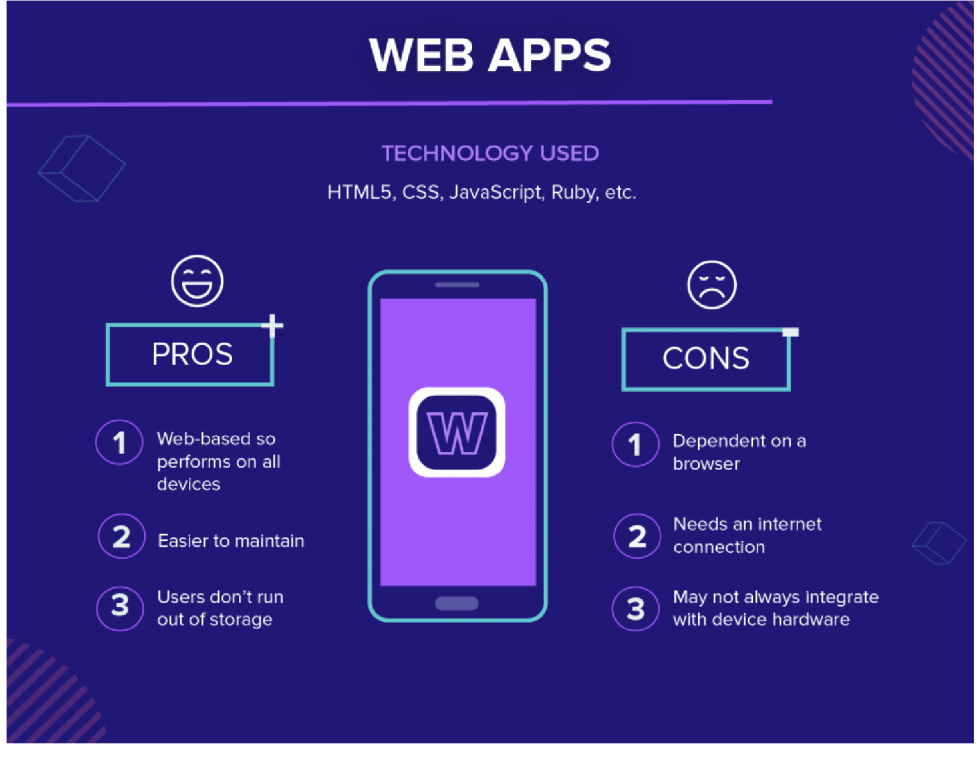

**Obrázok** 2: **Webová aplikácia** (Zdroj: [https://clevertap.com/blog/types-of-mobile-apps/\)](https://clevertap.com/blog/types-of-mobile-apps/)

#### **2.2.3 Hybridná aplikácia**

Hybridné aplikácie vyzerajú a pôsobia rovnako ako natívne aplikácie. Môžu mať ikonu na ploche zariadenia, responzívny dizajn, vysoký výkon a aj možnosť funkcionality s pomalým internetovým pripojením. Ako príklady programovacích jazykov môžem spomenúť jazyky: Objektové C, Swift, HTML5 a iné. [13]

**Výhody:** Vývoj takejto aplikácie je omnoho rýchlejší a úspornejší ako pri natívnych aplikáciách. Načítavajú sa rýchlo a je možné ich používať aj v oblastiach s pomalým internetovým pripojením. Týmto ponúka užívateľom konzistentnú skúsenosť pri používaní. [13]

**Nevýhody:** Napriek tomu, že sú tieto aplikácie oveľa flexibilnejšie ako natívne aplikácie. Vývojáři často nemajú prístup k špecifickým hardwarovým vlastnostiam. [13]

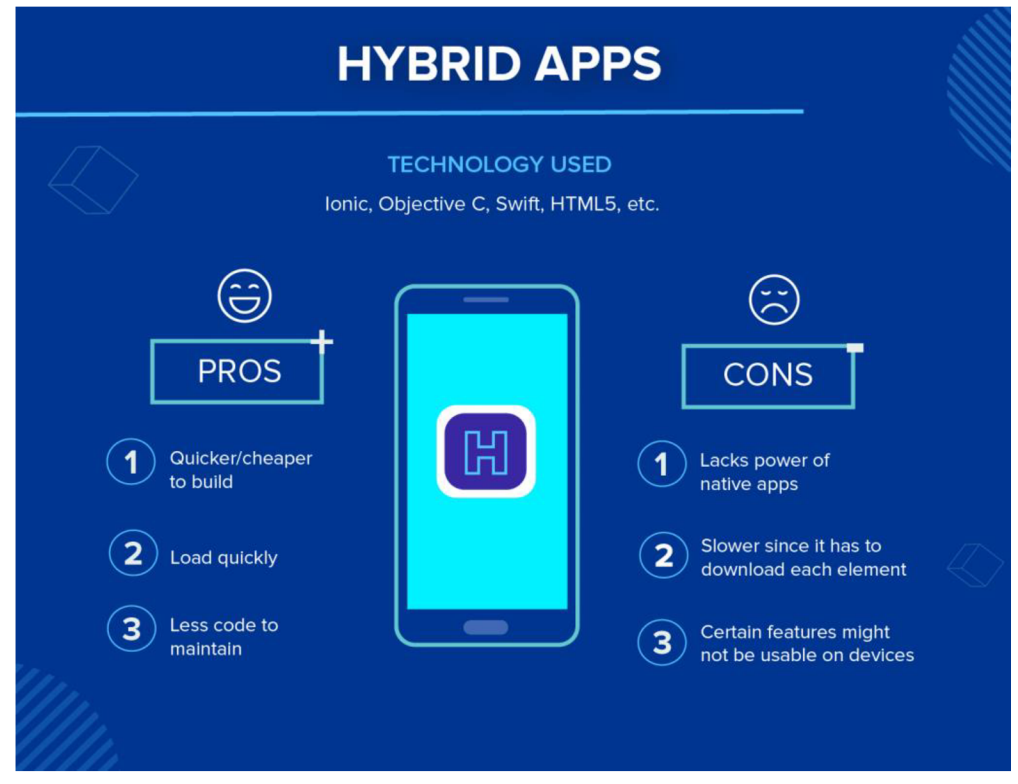

**Obrázok** 3: **Hybridná aplikácia** (Zdroj: [https://clevertap.com/blog/types-of-mobile-apps/\)](https://clevertap.com/blog/types-of-mobile-apps/)

#### **2.2.4 Výber správneho typu**

Je niekoľko faktorov, ktoré sú rozhodujúce pri výbere správneho typu aplikácie. A je dôležité tieto faktory dôkladne zhodnotiť, aby nedošlo k nesprávnemu rozhodnutiu, ktoré by mohlo zapríčiniť nadbytočné náklady.

#### **Rozhodujúci faktor: Čas**

Ak je požiadavka na aplikáciu čo najkratší možný čas vývoja je jasnou voľbou webová aplikácia. Nielen, že zdrojový kód dramaticky urýchli čas vývoja, ale tiež to znamená, že používatelia už majú to čo potrebujú k plnej funkčnosti: mobilný internetový prehliadač. [13]

#### **Rozhodujúci faktor: Zdroje**

V prípade, že na vývoj aplikácie nie je dostatok peňazí je webová či hybridná aplikácia dobrou voľbou. Hybridná aplikácia umožňuje vývoj árom otestovať trh s produktom čo má najmenšiu možnú funkcionalitu a dokáže byť v rukách užívateľov do pár mesiacov. V prípade, že je aplikácia úspešná v neskorších fázach môže prejsť na natívnu aplikáciu. [13]

#### **Rozhodujúci faktor: Rýchlosť a stabilita**

Ak je výkon prvoradá priorita, jednoznačnou voľbou je natívna aplikácia. Tento typ aplikácie ponúka rýchlosť, stabilitu a prispôsobenie vlastností, ktoré sa považujú za kriticky dôležité k úspechu. [13]

#### **2.3 Systém**

Systém je organizovaná kolekcia častí (sub-častí), ktoré sú prepojené k dosiahnutiu jednotného cieľu. Systém má niekoľko vstupov, ktoré prechádzajú procesmi, aby vytvorili isté výstupy, ktoré dohromady dosiahnu požadovaný cieľ systému. [11]

Vysoko výkonný systém si neustále v rámci seba vymieňa spätnú väzbu medzi jednotlivými časťami, aby zaistil, že ostanú blízko späté a zamerané na dosiahnutie výsledku. Ak sa niektorá z častí systému zdá byť oslabená alebo nieje správne zameraná systém uskutoční potrebné úpravy, aby efektívnejšie dosiahol cieľu. [11]

#### **2.3**.1 **Operačný systém**

Operačný systém (OS) je software, ktorý komunikuje s hardwarom a dovoľuje ostatným programom fungovať. Každý PC, tablet, smartphone má svoj operačný systém, ktorý poskytuje základnú funkcionalitu zariadenia. Medzi najrozšírenejšie patrí Windows, OS X, a Linux. Aj keď každý z týchto systémov je odlišný, väčšina ponúka grafické používateľské rozhranie čo zahŕňa plochu a schopnosť spravovať súbory a priečinky. Ďalej umožňujú inštalovať a spúšťať programy naprogramované pre konkrétny operačný systém. [12]

Pre účel práce nás budú viac zaujímať systémy navrhnuté primárne pre mobilné zariadenia sústreďujúc sa na vstupy z dotykového displejů. Konkrétne ide o iOS, Android a Windows Phone. Prvotné verzie postrádali mnohé funkcie oproti stolným OS, čo sa postupom času oveľa zlepšilo a dnes máme možnosť spúšťať aplikácie od tretích strán či spúšťať niekoľko aplikácii simultánne. [12]

Keďže operačný systém určuje používateľské rozhranie, výrazne to ovplyvňuje interakciu so zariadením. Z tohto dôvodu mnoho užívateľov preferuje určité systémy pred ostatnými. [12]

Tento fakt je neoddeliteľnou súčasťou pri rozhodovaní sa, ktorý operačný systém bude správnou voľbou pri navrhovaní aplikácie.

#### 2.4 **iOS**

iOS je mobilný operačný systém vyvinutý spoločnosťou Apple. Originálne sa nazýval iPhone OS ale bol neskôr premenovaný. Dnes je možné ho využívať na zariadeniach iPhone, iPod a iPad. Ako klasické stolové operačné systémy využíva grafické používateľské rozhranie nakoľko sa ale jedná o mobilný operačný systém je založený na vstupoch z dotykovej obrazovky namiesto od klávesnice a myši. Aplikácie je možné otvárať jedným ťuknutím namiesto klasického dvoj kliku. Rôzne obrazovky sa dajú zobraziť gestami ako horizontálne potiahnutie po obrazovke na miesto preklikávania medzi oknami. [14]

Keďže je tento systém založený na jednoduchosti nedisponuje niekoľkými vlastnosťami či možnosťami v porovnaní s Mac OS X alebo Windows. Napríklad nieje možné spravovať súbory a priečinky, užívateľ má obmedzený prístup k systémovým nastaveniam. Namiesto nastavovania v rámci aplikácie samotnej sú tieto možnosti dostupné všetky v aplikácii Nastavenia. Dodatočne zatiaľ čo je možné mať otvorených viacero aplikácií, nieje možné tieto aplikácie prehliadať naraz najednej obrazovke. [14]

Apple napríklad tento problém vyriešil možnosťou "rozšíriť" svoju obrazovku na ďalšie zariadenie ako Macbook, ktoré bude spárované s telefónom.

Medzi výhody iOS patrí hlavne pre vývojárov relatívne unifikovanú veľkosť obrazovky čo uľahčuje vývoj aplikácií, zabezpečenie tohto systému si prísne stráži samotná spoločnosť Apple, ktorá nekompromisne zamieta aplikácie, ktoré nesplňujú ich požiadavky na zabezpečenie a tým chráni nielen seba ale aj bežného užívateľa pred hrozbami. Medzi najvýznamnejšie nevýhody patrí fakt, že tento operačný systém nie je open source, čo znamená, že nie je možné tento systém upravovať alebo používať na iných zariadeniach ako od spoločnosti Apple. [15]

#### **2.5 Android**

Android je mobilný operačný systém navrhnutý spoločnosťou Google, hlavne využívaný pre dotykové obrazovky ako mobilné zariadenia a tablety. Rovnako ako operačný systém iOS dovoľuje užívateľom intuitívne ovládanie zariadenia gestami, ktoré zrkadlia bežnú haptiku ako zoštipnutie, potiahnutie a ťukanie. Google tento operačný systém využíva aj v televíziách, autách alebo hodinkách pričom každé zariadenie má svoje unikátne používateľské rozhranie. [16]

Používatelia sú schopní svoje zariadenia spárovat' s inými produktami od spoločnosti Google ako: Cloud úložisko, emailové platformy a video služby. Tento systém je kontrastne k iOS zverejnený ako open source formát, aby napomohol rozvoju naprieč zariadeniami. [16]

Napriek tomu, že je Android trhovo využívanejším operačným systémom obsahuje určité limitácie. Na strane vývojárov, programovanie komplexných užívateľským rozhraní na širokej škále zariadení je finančne náročnejšie a vyžaduje väčšiu koncentráciu na jazyky ako Java či Objektové C. Na strane užívateľov aplikácie na Microsoft Store podliehajú laxnějším pravidlám pre bezpečnosť a tým priamo zvyšujú pravdepodobnosť bezpečnostnej udalosti pri, ktorej môže dôjsť k úniku citlivých informácií. [16]

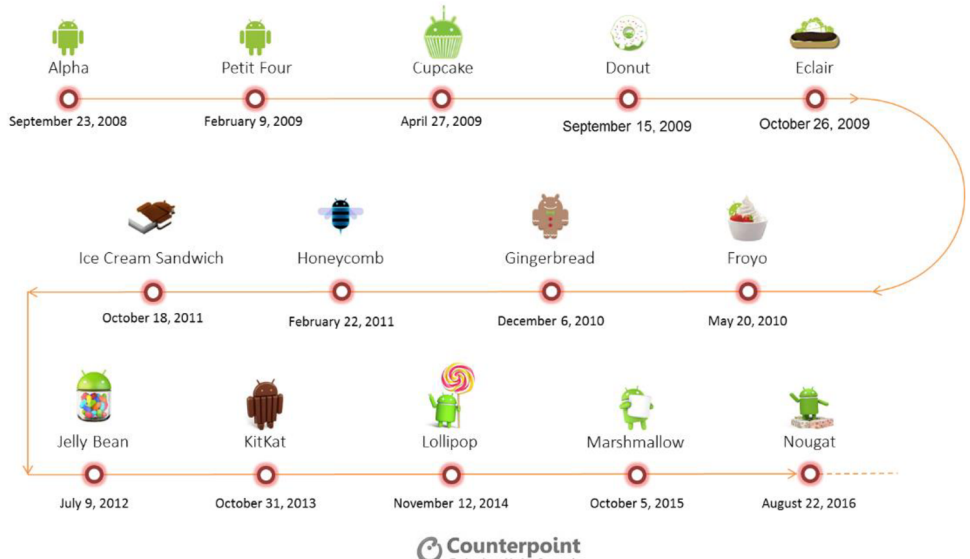

**Obrázok** 4: **Verzie Android OS** (Zdroj: [https://www.counterpointresearch.com/can](https://www.counterpointresearch.com/can-)android-o-de-fragment-android/)

**Technology Maríte! Research** 

#### **2.6 Windows Phone**

Windows Phone je mobilný operačný systém určený pre smartphony a mobilné zariadenia, ktorý slúži ako nástupca Microsoftovému prvotnému operačnému systému Windows Mobile. Tento systém sa viac zameriava na používateľský trh a nahrádza tradičný vzhľad stolového Windowsu. Rozhranie pozostáva zo "Štartovacej" obrazovky, ktorá je zostavená zo "živých" dlaždíc slúžiace ako odkazy na dynamické aplikácie a funkcie. [17]

Tak ako aj pri Androide je možné vyvíjať aplikácie tretích strán zdostupnené pomocou Microsoft Store. Microsoft nedovoľuje zariadeniam so staršími verziami Windows Mobile aktualizáciu na Windows Phone atak isto zariadenia na novšom operačnom systéme neponúkajú spätnú kompatibilitu s aplikáciami vyvinutými pre Windows Mobile. [17]

Medzi hlavné výhody tohto operačného systému určite patri osobný asistent Cortana. Bola pridaná d o systému s verziou 8.1 a výrazne zjednodušila používateľský prístup k denným činnostiam. Offline mapy sú ďalšou skvelou výhodou nakoľko umožňujú prístup k mapám aj keď nieje dostupné internetové pripojenie. [18]

Jednoduchosť systému je veľkým lákadlom pre mnohých užívateľov s možnosťou prispôsobenia rozhrania a vysokou stabilitou čo sa týka aplikácií a bežných úkonov ako telefonovanie. Tento systém ale so sebou prináša aj značné nevýhody. Jednou z najväčších nevýhod je nedostatok aplikácií dostupných na stiahnutie. Je to spôsobené hlavne tým, že tento systém je najmenej využívaným. [19]

Ďalšie problémy pramenia z operačného systému samotného, ktorý tak isto ako stolný Windows zvykne "zamrznúť" a tento problém na mobilných zariadeniach pretrváva až do konca životnosti. Nepodporuje flash plugin, takže prehliadače nezobrazujú všetok obsah. [19]

Všeobecne je o tomto operačnom systéme známe, že so sebou obnáša oveľa viac nevýhod, čo mohlo priamo spolupracovať s negatívnou reakciou zákazníkov na prvé zariadenia, ktoré tento systém podporovali a prispeli tak k jeho celkovému neúspechu na trhu.

21

#### **2.7 SWOT analýza**

Swot analýza je jednoduchý a efektívny nástroj pre identifikovanie **S** – síl **(Strenghts), W - slabín (Weaknesses), O - príležitostí (Opportunities), T - hrozieb (Threats),** ktorým spoločnosť čelí. Je dôležité využiť síl, minimalizovať hrozby a využiť výhodu dostupných príležitostí. Spracovanie SWOT analýzy je dôležité pre strategické riadenie a stanovenie cieľov spoločnosti. [21]

Je to jeden z najpoužívanejších nástrojov k posúdeniu vonkajšieho a vnútorného prostredia firmy. Táto analýza môže byť spracovaná pre produkt, miesto, priemysel či osobu. [21]

#### **2.8 Porterova analýza**

Celým názvom Porterova analýza piatich síl je analýza slúžiaca na určenie stupňa konkurencie v danom odvetví. Podľa tejto analýzy konkurencia neprichádza len od konkurentov ale od stavu konkurencie na základe piatich síl. Medzi tieto sily patria hrozby nových konkurentov na trhu, hrozby existujúcich konkurentov, vyjednávacia sila dodávateľov či odberateľov a nahraditeľnosť produktu. Kolektívna sila týchto ukazateľov rozhoduje o potencionálnych ziskoch a teda jeho atraktívnosti. [22]

#### **2.9 Proto**

Pri návrhu vlastného riešenia práce budem využívať webovú službu Proto. Jedná sa o plne webový nástroj určený pre vývojárov, ktorý chcú získať víziu pre svoju aplikáciu skôr ako ju začnú programovať.

Nástroj Proto pozostáva z jednoduchého grafického rozhrania s viac než 6000 digitálnych aktív či už statické alebo animované ikony, obrázky z fotobanky alebo zvukové efekty. Nástroj tiež obsahuje cez 250 komponentov užívateľského rozhrania podľa toho, pre ktorý operačný systém sa užívateľ rozhodne svoju aplikáciu navrhovať. Vývojář si môže k jednotlivým obrazovkám aplikácie navrhnúť akcie a reakcie pri kliknutiach na určité prvky rozhrania tak ako v plnohodnotnej aplikácii. Jednotlivé obrazovky či prvky v rámci jednej obrazovky je možné na seba naviazať animáciami s plno-nastaviteľnými intervalmi trvania. Navrhnuté aplikácie je možné otestovať na natívnych aplikáciách Proto pre iOS a Android, pre realistické zobrazenie priamo na cielených zariadeniach. V prípade, že má vývojář skúsenosti v programoch ako je Adobe Photoshop či Adobe XD, je možné z týchto programov priamo importovať do Proto. Proto obsahuje video návody a webináre, ako nástroj pre úplných začiatočníkov. Projekt je možné vypracovávať ako jednotlivec alebo v prípade tímu vývojárov je projekt zdieľaný medzi všetkými členmi. V neposlednej rade nástroj Proto poskytuje možnosť exportovania navrhnutej stránky vo formátoch PDF, PNG alebo HTML pre offline prehliadanie. [20]

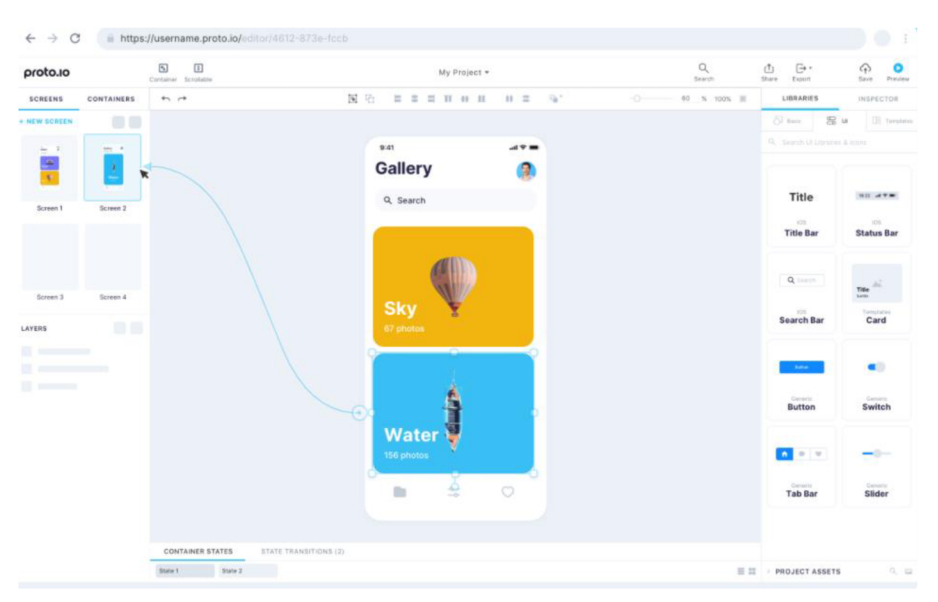

**Obrázok** 5: **Proto** (Zdroj: [https://proto.io\)](https://proto.io)

## **3 ANALÝZA PROBLÉMU A SÚČASNÉHO STAVU**

V tejto časti práce sa zameriam na analýzu aktuálne najpoužívanejších prostredí na vývoj a implementáciu aplikácií na trhu. Konkrétne sa pozriem na tri hlavné prostredia: App Store, Google Play, Microsoft Store. Analýza týchto prostredí je pre vývoj aplikácie kľúčová, nakoľko umožňuje vývoj árom správne rozhodnutie sa o vybraní platformy, na ktorej aplikáciu uvedieme na trh alebo kvalitnejšie zameranie sa na cieľovú skupinu užívateľov. Ďalej sa pozrieme na propagáciu aplikácií a aktuálnu situáciu v knižniciach.

#### **3**.1 **App Store**

App Store je platforma pre digitálnu distribúciu pre mobilné aplikácie vytvorené na operačných systémoch iOS a iPadOS. Aplikácie sú vyvíjané s pomocou iOS Software Development Kit od spoločnosti Apple a momentálne v roku 2020 obchod obsahuje okolo 1,8 milióna aplikácií čo je číslo o niečo menšie ako ich rekordné maximum, ktoré bolo ovplyvnené rozhodnutím Applu o odstránení aplikácií, ktoré boli príliš staré alebo už nespĺňali ich aktuálne požiadavky. [1]

Aktuálne zastúpenie App Store na celosvetovom trhu operačných systémov pre zverejnenie aplikácie je 28,19% [2]

Platforma App Store má prísne pravidlá a schvaľovacie procesy, aby mohla byť aplikácia uvedená na trh. Veľkou výhodou je vysoká redukcia a prevencia škodlivých aplikácií, ktoré sa potencionálne môžu dostať ku koncovým užívateľom. Nevýhodou je náročnosť uvedenia aplikácie na trh kvôli vyššie spomenutými schvaľovacími procesmi.

#### **3.2 Google Play**

Google Play je oficiálny obchod pre aplikácie, hry, hudbu, filmy a knihy pre systém Android. Je možné sťahovať obsah do telefónu priamo cez Play Store aplikáciu alebo poslať obsah do zariadenia z Google Play webovej stránky. [3] Google Play aktuálne v roku 2020 ponúka na výber cez 2,5 milióna aplikácií. [4]

Aktuálne zastúpenie Google Play na celosvetovom trhu operačných systémov pre zverejnenie aplikácie je 71,18% [2]

Aplikácie sú vyvíjané s pomocou Android software development kitu od spoločnosti Google. Výhodou pri tejto platforme je jej open-source povaha, ktorá je vývoj ármi preferovaná pre svoju voľnosť. Na druhú stranu nevýhodou a zároveň zdrojom obáv o bezpečnosti je opakované schvaľovanie škodlivého softwareu, ktorý bol uverejnený v obchode a stiahnutý užívateľmi s rozličnými stupňami závažnosti. [5]

#### **3.3 Microsoft Store**

Microsoft Store (predtým známa ako Windows Store)je digitálna platforma pre distribúciu aplikácií vlastnená firmou Microsoft. Je určený pre distribúciu primárne pre Univerzálnu Windowsovú platformu ako aplikácie, konzolové hry, digitálne videá apod. V roku 2015 obsahovala platforma niečo cez 670 000 aplikácií pod kategóriami Knihy a odkazy, Vzdelávanie, Zábava, Hry. Tak ako pri spoločnosti Apple aj Microsoft Store hľadí na certifikáciu aplikácií a obsahu v nich skôr než sú uvedené na trh. Výhodou je, že klient Microsoft Store má vývojársky portál, v ktorom môžu vývojáři komunikovať navzájom a pri prekročení zisku 25 000\$ si Microsoft nárokuje už len 20% zo ziskov na rozdiel od 30%, ktoré si nárokujú po túto čiastku. [6]

Aktuálne zastúpenie Microsoft Store na celosvetovom trhu operačných systémov pre zverejnenie aplikácie je mizivých 0,03% čo je veľkou nevýhodou tejto platformy. [2]

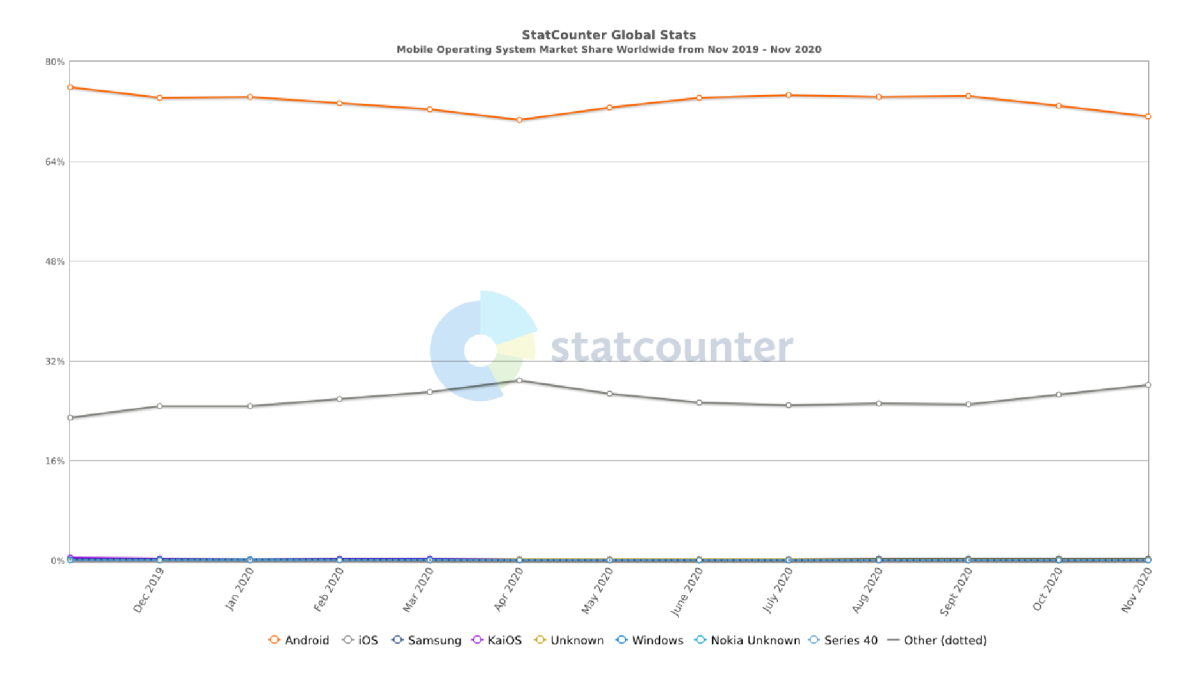

**Obrázok** 6: **Zastúpenie na trhu** (Zdroj: [https://gs.statcounter.com/os-market-share/mobile/worldwide\)](https://gs.statcounter.com/os-market-share/mobile/worldwide)

#### **3**.4 **Zvolenie správnej platformy**

Pri výbere platformy alebo platforiem kde chceme aplikáciu zverejniť sa musíme pozrieť na niektoré kľúčové ukazatele. Jedným z nich je trhový podiel týchto platforiem kde je jednoznačným favoritom Google Play s podielom 71,18% hneď za ním je App Store s podielom 28,19% a v poslednej rade Microsoft Store so zanedbateľným podielom 0,03%, ktorý nám jasne napovedá, že výroba aplikácie na túto platformu môže byť nákladnejšia ako jej predpokladaný zisk z dôvodu veľmi nízkeho zastúpenia užívateľov na tejto platforme. [2]

Ďalej je nutné sa zamerať na cieľové skupiny. Keďže vieme, že aplikácia je vyvíjaná pre knižnice, ktoré sú prevažne frekventované užívateľmi v akademickom prostredí je nutné brať do úvahy zastúpenie práve tejto cieľovej skupiny v trhovom podiely platforiem. Z tejto analýzy nám vyplýva, že najoptimálnejšie riešenie pre túto konkrétnu aplikáciu je vývoj ako na Google Play tak aj na App Store, kde vieme s vysokou pravdepodobnosťou predpokladať, že práve tieto dve platformy sú neoddeliteľnou súčasťou života našej cieľovej skupiny.

#### **3.5 Marketing aplikácie**

Pre úspech každej aplikácie je potrebný cielený marketing. Pokiaľ svoju aplikáciu nepredstavíme verejnosti alebo už aktívnym členom, potom nemá zmysel vynakladať úsilie na jej zhotovenie. Aplikácia musí dostať určitú úroveň pozornosti, aby sa začlenila do každodennej činnosti našej cielenej skupiny. V tejto časti práce sa pozrieme na niekoľko osvedčených spôsobov ako aplikáciu predstaviť širšej verejnosti.

#### **3.5**.1 **Kontakt so zákazníkom**

Marketing aplikácie môže začať oveľa skôr ako je jej uvedenie na trh. Zahrnutím zákazníkov do vývoja aplikácie nám umožní upresniť víziu našej aplikácie tak, aby spĺňala to čo od nás zákazníci požadujú. Vytvorením pomyselného mostu medzi nami a zákazníkmi jednak propaguje našu aplikáciu a zároveň pomáha pri vývoji nájsť slabé miesta, ktoré sme mohli prehliadnuť. Už len 5% nárast v udržaní klientely môže zdvihnúť zisky až o 75%. [7]

#### **3.5.2 Sociálne siete**

Sociálne siete, napriek vysokému zameraniu väčšiny biznisov, je stále nevyužitým kanálom propagácie. Typický Facebookový príspevok dosiahne na 16% sledovateľov. Ak by sme rovnakú správu prepísali 4- 5 krát a zdieľali ju raz týždenne po dobru piatich týždňov máme potenciál na dosiahnutie až na 80% sledovateľov stránky, čo už je markantný rozdiel keď chceme dosiahnuť povedomie o našej novej aplikácii. [7]

#### **3.5.3 Lokálne propagovanie**

V našom prípade je jeden z najlepších spôsobov ako dosiahnuť povedomie osobný kontakt. Nakoľko každý aktuálny zákazník pri návšteve knižnice môže šikovne umiestneným bannerom alebo QR kódom na vizitke či členskej kartičke, získať povedomie o novej aplikácii a ďalej šíriť túto informáciu. [7]

#### **3.5**.4 **Ikona aplikácie**

Veľakrát najpodceňovanejšia časť aplikácie môže byť tá najdôležitejšia. Ako sme si už ukázali aktuálny trh je v dnešnej dobe zahltený miliónmi aplikácií a preto je častým rozhodnutím klientov zvoliť si aplikáciu, ktorá ich zaujme primárne po vizuálnej stránke. Len s použitím jednoduchej palety farieb môže naša aplikácia vyniknúť spolu s pákovým efektom využitia loga namiesto textu ako vidíme na obrázku nižšie. [7]

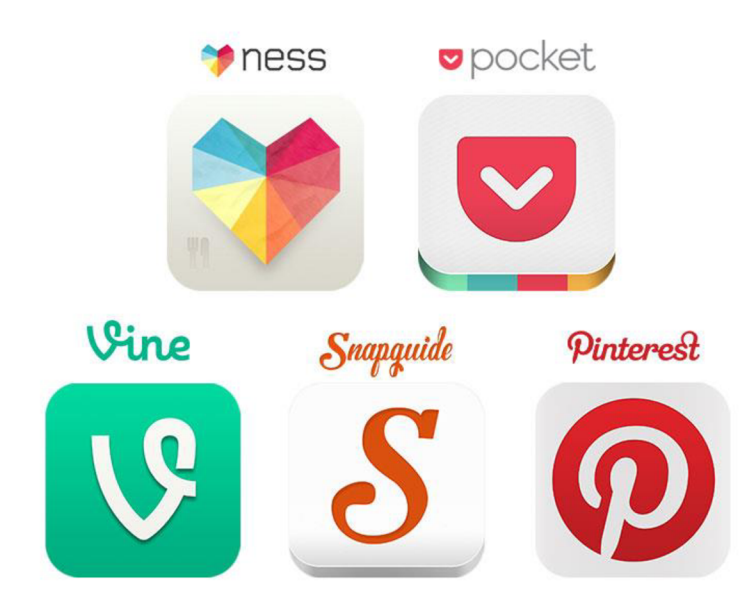

**Obrázok** 7: **Ikony** (Zdroj: [https://buildfire.com/free-app](https://buildfire.com/free-app-)promotion/)

#### **3.5.5 Vstupná stránka**

Vstupná stránka pre ktorýkoľvek biznis je jedným z najväčších zdrojov pre získanie užívateľov. Výborným príkladom je Spendee kde vstupná stránka obsahuje všetko potrebné pre užívateľskú akvizíciu a angažovanosť.

**8** \$pendee **Pricing Bank Connect Help About us Pricing Bank Connect** Help About us  $\overline{a}$  Login Blog **The only app that gets your money**   $-1.574$ Wallet Balance<br>8<mark>9 029 1190</mark> **into shape**  Manage money on the go in the app TТ Ů **Download on the Coope Play** Application I am a store in the store in the store in the store in the store in the store in the store in the store in the store in the store in the store in the store in the store in the store in the store in the store in **Thursday**  $027$ 

#### **Obrázok** 8: **Vstupná stránka** (Zdroj: [https://www.spendee.com\)](https://www.spendee.com)

Ak si to rozoberieme, stránka má okrem bežných odkazov dva najnápadnejšie elementy, a to odkazy na stiahnutie aplikácie na App Store a Google Play. Sú niekoľko krát väčšie ako odkazy na ďalšie podstránky, aby jednoznačne navigovali zákazníkov. Keď postupujeme hlavnou stránkou nižšie poskytuje sa nám prehľad funkcionalit aplikácie v podobnej forme prezentácie ako používa spoločnosť Apple na propagáciu svojich najnovších zariadení. Na konci stránky nás čaká možnosť poskytnúť spoločnosti našu mailovú adresu a prihlásiť sa tak na odber noviniek spojených so službou vo forme newsletteru. [7]

#### **3.6 Knižnice**

Na žiadosť desiatich opýtaných knižníc zachováme ich identitu v anonymite. Tri najhlavnejšie knižnice budú figurovať pod písmenami X,Y,Z. Jedná sa o lokálnu stredne veľkú knižnicu, vysokoškolskú knižnicu a knižnicu pre strednú školu. Cieľom bolo zistiť akou formou (ak vôbec) majú aktuálne knižnice riešené online vypožičiavanie a rezervovanie kníh. Jedna z knižníc (X) má dostupný online zoznam svojich kníh cez podporný portál, ktorý nespravujú, teda so žiadnou možnosťou ich rezervácie online. Knižnica (Y) má zriadený online formulár na rezervovanie kníh pre každú fakultu špecificky. Opýtaná fakulta tento formulár nevyužíva. Knižnica (Z) nie je vybavená žiadnym nástrojom na online prezeranie či rezervovanie kníh.

Všetky opýtané knižnice reagovali pozitívne na návrh aplikácie na rezervovanie kníh, či už z dôvodu novej služby pre užívateľov knižnice alebo z dôvodu vyhliadky na jednoduchší a praktickejší prístup aplikácie v telefóne oproti formuláru alebo zoznamu online, ktorý nie je prispôsobený na pohodlnú interakciu na mobilnom telefóne a neposkytuje rýchlu disponibilitu, ktorú aplikácia primárne musí spĺňať.

#### **3.7 Porterova analýza**

V nasledujúcej analýze priblížim prostredie firmy pomocou Porterovej analýzy, ktorá popisuje päť ukazateľov.

#### **3.7**.1 **Popis konkurencie**

Medzi hlavných konkurentov knižnice sa radí každá ďalšia knižnica v jej blízkom okolí, ktorá dokáže ponúknuť čitateľom lacnejší poplatok pri zriaďovaní členstva alebo s oveľa kvalitnejším výberom kníh.

#### **3.7.2 Potencionálni konkurenti**

Medzi potencionálnu konkurenciu patrí knižnica, ktorá sa rozhodne pre zmodernizovanie svojich služieb, napríklad práve pomocou aplikácie účelovo podobnej návrhu tejto práce. Neopomenuteľným konkurentom knižníc sú kníhkupectvá. Veľká časť obyvateľstva preferuje vlastníctvo nad svojím čitateľským materiálom, či už z dôvodu drahých edícií alebo ako poistka do budúcna.

#### **3.7.3 Dodávatelia**

Knižnica využíva širšie spektrum dodávateľov. Je to primárne z dôvodu hrozby pri výpadku dodávateľa z akéhokoľvek dôvodu. Knižnica je takto schopná vyhnúť sa oslabeniu na trhu a je schopná si dohľadať požadovaný tovar u iného dodávateľa.

#### **3.7**.4 **Zákazníci**

Odberatelia v tomto prípade disponujú veľkou vyjednávacou silou, nakoľko sa na trhu nachádza neopomenuteľný počet konkurentov, ktorý môžu zákazníkovi ponúknuť napríklad lepšiu cenu pri registrácií, kvalitnejšiu službu alebo špecifický či unikátny tovar, ktorým knižnica nemusí disponovať.

#### **3.7.5 Substituty**

Z dôvodu aktuálnej pandemickej situácie sa mnohé podobné inštitúcie rozhodli postupne skenovať knihy a sprístupniť ich pre zaregistrovaných členov online. Podobne ako online verzie kníh je pre knižnice nepriaznivé keď si čitatelia knihy kúpia v kníhkupectvách, čo úplne eliminuje nutnosť využívať služby knižníc.

#### **3.8 SWOT analýza**

Pomocou tejto analýzy predstavím príležitosti, hrozby, silné a slabé stránky knižnice, ktoré môžu ovplyvniť vývoj aplikácie či celkový chod knižnice.

| Silné stránky                                                                                 | Slabé stránky                                                                                 | Príležitosti                                                                                                    | Hrozby                                                                 |
|-----------------------------------------------------------------------------------------------|-----------------------------------------------------------------------------------------------|----------------------------------------------------------------------------------------------------|------------------------------------------------------------------------|
| · Široká cieľová skupina<br>• Veľký výber titulov<br>• Lojalita čitateľov<br>• Služby knižníc | • Konkurenčný trh<br>· Zastaralý pohľad na<br>knižnice<br>Slabá stratégia<br>Neprispôsobilosť | • Povedomie o celoživotnom<br>vzdelávaní sa<br>Nové modely vzdelávania<br>۰<br>Vyzdvihnutie služieb<br>$\bullet$<br>knižníc | • Rozpočet<br>• Bagatelizovanie<br>• Zanedbané zbieranie<br>informácií |

**Obrázok 9: SWOT** (Zdroj: Vlastné spracovanie)

#### **3.8**.1 **Silné stránky**

Cieľová skupina knižníc zahŕňa veľký počet obyvateľov od najmladších po najstarších a od študentov základných škôl až po vysoké. Existuje preto veľmi veľký záujem o takýto tovar. Keďže knižný sektor patrí medzi jeden z najväčších na svete, ktorý sa denne rozvinie o tisíce nových titulov, existuje prakticky nekonečný zdroj unikátneho tovaru, ktorým knižnica môže disponovať a následne ho prenajímať koncovým zákazníkom. Ďalšou silnou stránkou je fakt, že zákazníci sa po dobrej skúsenosti s akoukoľvek inštitúciou zvyknú vrátiť.

#### **3.8.2 Slabé stránky**

Knižnica sa nachádza na konkurenčnom trhu s mnohými knižnicami či kníhkupectvami v každom meste, kde tie najmenšie pochybenia môžu čitateľa poslať rovno ku dverám konkurencie. Ďalším problémom, ktorým čelia knižnice vo všeobecnosti je vnímanie knižníc ako nahraditeľné spoločnosťami ako je Amazon či Google. Mnohé knižnice postrádajú marketingovú stratégiu či schopnosť prispôsobiť sa meniacej sa kultúre, napríklad ako sú sociálne siete.

#### **3.8.3 Príležitosti**

Veľké príležitosti pramenia pri zdieľaní informácií novými modelmi vydávania, zbierania, uskladňovania, katalógovania či rozširovania sortimentu. Uvedomenie populácie o potrebe celoživotného vzdelávania sa, či nárast dôležitosti dát a následných analýz. Aktívne sa snažiť pripomenúť komunitám schopnosť knižníc poskytnúť pomoc pri hľadaní, pochopení či overovaní informácií a ich následné využitie v praxi.

#### **3.8**.4 **Hrozby**

Jednou z hlavných hrozieb, ktorým čelí každá knižnica je nájsť adekvátny rozpočet pre uspokojenie potrieb čitateľov a zamestnancov zároveň. Pohľad ľudí na informácie ako jednoducho dostupné na Googli či zastaralý pohľad na schopnosti knižníc a knihovníkov samotných. Nedostatok komunikácie medzi knižnicami a verejnosťou vedie k ich postupnému bagatelizovaniu. Minimálne alebo žiadne zbieranie informácií o skúsenostiach knihovníkov či čitateľské preferencie v tejto oblasti vedie k zastaralým postupom a metódam, ktoré pre modernú spoločnosť nie sú atraktívne. Návrh tejto aplikácie je využiteľný ako prepojenie s modernou spoločnosťou a trendami.

#### **3.9 Výstup z analýz**

Na základe popísaných analýz sa pri vývoji aplikácie musí vývojář zamerať na tri hlavné ukazatele. Platforma, na ktorej aplikácia pobeží, cieľová skupina zákazníkov a marketing či zviditeľnenie aplikácie. Cieľovou skupinou v prípade tejto aplikácie sú študenti akéhokoľvek školského inštitútu od základných až po vysoké školy, bežní návštevníci knižnice a potenciálne noví čitatelia, ktorých nárast sa dá predpokladať hlavne počas aktuálnej pandemickej situácie. Veková skupina cieľovej skupiny sa v poslednej dobe stále rozširuje, nakoľko mobilné zariadenia sa vyskytujú stále častejšie pri najmladšej a najstaršej časti populácie. Z tohto dôvodu je pre najefektívnejšie monetizovanie aplikácie, nutné aplikáciu vyvinúť pre obe najviac zastúpené platformy na trhu, teda Android a iOS, nakoľko majoritná časť cieľovej skupiny využíva obe platformy. V neposlednej rade je zvolenie správneho marketingu pre aplikáciu. Vývojář by mal dbať na estetiku aplikácie a takzvaný *"wow factor",* ktorý často rozhoduje o tom, či je aplikácia pre cieľového užívateľa zaujímavá alebo nie. V prípade tejto aplikácie je dobrou cestou marketingu osobný kontakt, využívanie sociálnych sietí a lokálna propagácia formou letáku či newsletteru. Knižnica sa mimo projektu vývoja aplikácie musí zamerať na využitie svojich silných stránok a aktívnej snahe eliminovať hrozby či slabé stránky.

## **4 NÁVRH VLASTNÉHO RIEŠENIA**

V tejto časti práce navrhnem jednotlivé obrazovky aplikácie a popíšem ich význam a úlohu v aplikácii. Návrh na túto aplikáciu bude možné aplikovať na akúkoľvek platformu, eliminujeme tým závislosť na jednom operačnom systéme. Konkrétnu ukážku spracujem pre operačný systém iOS, s ktorým som najlepšie oboznámený. Pre operačný systém iOS sa najčastejšie používa programovací jazyk Swift, ktorý eliminuje niekoľko druhov nebezpečného kódu. Medzi opatrenia patrí inicializácia premenných pred ich použitím, polia a integery sú kontrolované proti pretekaniu (overflow), automatická alokácia pamäte a ďalšie.

#### 4.1 **Prihlasovacia obrazovka**

Ako prvá obrazovka sa užívateľom zobrazí prihlásenie. Rezervácia kníh musí fungovať na základe používateľským / čitateľských účtov z dôvodu evidencie. K prihláseniu sa vyžadujú dva údaje: emailová adresa a heslo. Databáza aplikácie je ošetrená proti duplicitám v emailových adresách a heslo musí spĺňať minimálne bezpečnostné predpoklady. Údaje ako heslo sa do databáze šifrujú, aby sa tak zamedzilo akémukoľvek úniku citlivých informácií.

Po stlačení tlačidla "Prihlásiť" sa tieto dva údaje porovnajú s uloženými záznamami v databáze a pri zhode bude užívateľ prihlásený do aplikácie pod svojím účtom. V opačnom prípade sa zobrazí upozornenie, že došlo k chybe pri overovaní emailovej adresy či hesla a proces prihlasovania bude zastavený. Ak si užívateľ spáruje svoj účet súčtom na sociálnej sieti Facebook, aplikácia mu umožňuje prihlásenie uskutočniť pomocou prihlasovacích údajov práve z tejto stránky.

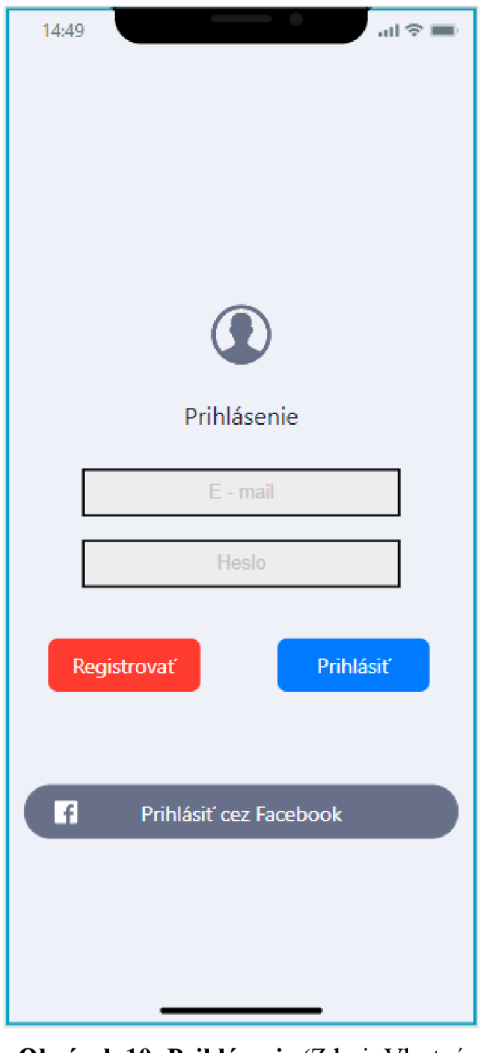

**Obrázok 10: Prihlásenie** (Zdroj: Vlastné spracovanie)

#### 4**.2 Registrácia**

V prípade, že užívateľ nemá založený účet v aplikácii ale je riadnym členom knižnice je možné sa zaregistrovať. Po ťuknutí na tlačidlo "Registrovať" sa zobrazí formulár pre registráciu, ktorý bude ukladať novo registrovaného člena do databáze. Pre úspešnú registráciu je nutné zadať ľubovoľnú emailovú adresu a heslo, ktoré musí spĺňať minimálne požiadavky ako obsahovať aspoň jednu číslicu a mať rozsah aspoň osem znakov. Po splnení týchto krokov sa emailová adresa porovná s databázou a zistí sa či sa takáto adresa už v databáze nenachádza. V prípade, že áno, zobrazí sa upozornenie a bude nutné využiť inú emailovú adresu. Po úspešnej kontrole adresy sa heslo zašifruje a uloží do databáze.

Členovia knižnice po registrácii spárujú svoj účet s členským číslom, aby mohli využívať služby, ktoré aplikácia ponúka. Účty, ktoré nebudú spárované s členským číslom budú po mesiaci automaticky vymazané, aby sa predišlo zbytočným záznamom v databáze, ktoré mohli vzniknúť omylom alebo zámerne.

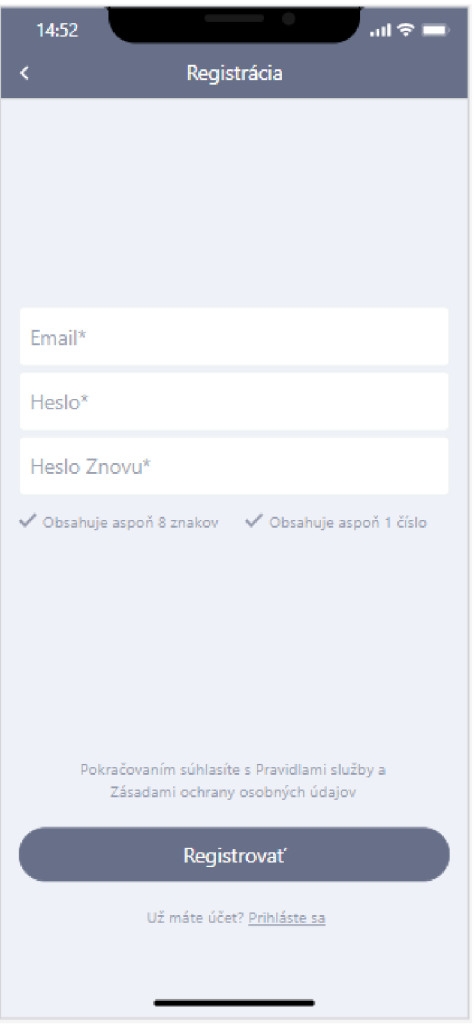

**Obrázok 11: Registrácia** (Zdroj: Vlastné spracovanie)

#### 4**.3 Domovská obrazovka**

Po úspešnom prihlásení sa zobrazí Domovská obrazovka, ktorá užívateľovi potvrdí úspešné prihlásenie. Od tejto obrazovky sa rozvíja každý ďalší úkon, ktorý je možné v aplikácií využiť. Hlavička tejto obrazovky obsahuje privítanie a pod ním je priestor kde môže knižnica pridávať príspevky formou statusov. Môžu obsahovať ponuky, aktualizácie organizácie a iné. Pod hlavným blokom obrazovky sa nachádza navigačný panel. Tento panel bude sprevádzať užívateľa celou aplikáciu pre jednoduchú

navigáciu bez zbytočného spätného trasovania. Tento panel, z ľava do prava, obsahuje položky: Obľúbené, kde si vie užívateľ nájsť knihy, ktoré si pri prehliadaní označil; Hľadať, kde je možné prehľadávať obsah knižnice pomocou pridávania a kombinovania filtrov alebo priameho vyhľadávania pomocou kľúčových slov; Moje knihy čo je priestor určený na prehliadanie aktuálnych zapožičaných kníh alebo histórie výpožičiek; Pro je priestor, v ktorom knižnica ponúka možnosť svojím čitateľom si zabezpečiť mesačné predplatné a Menu, ktoré slúži na nastavovanie preferencií užívateľa v rámci aplikácie.

Domovská obrazovka tiež obsahuje priamy prechod na profil užívateľa, kde sa spáruje členské číslo v účtom, aby sa sprístupnili funkcie aplikácie.

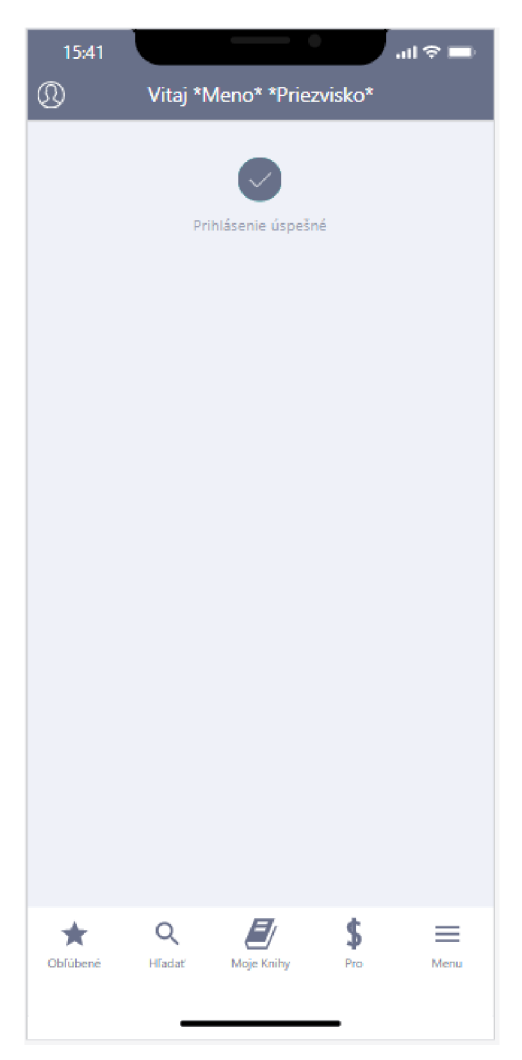

**Obrázok 12: Domovská obrazovka**  (Zdroj: Vlastné spracovanie)
#### 4.4 **Proces registrácie a prihlasovania**

V tejto časti práce detailnejšie priblížim procesy, ktoré prebiehajú pri využívaní prvých troch obrazoviek. Tieto obrazovky sa po stupne zobrazia pri zapnutí aplikácie. Prvou obrazovkou je obrazovka prihlasovacia, ktorá sa počas jej načítania pokúša nadviazať spojenie s databázou knižnice. Toto spojenie môže zlyhať z dôvodov ako je žiadne internetové pripojenie alebo interným problémom. V prípade, že táto komunikácia zlyhá je užívateľ o skutočnosti oboznámený formou upozornenia, ktoré sa zobrazí namiesto prihlasovacej obrazovky. V opačnom prípade sa zobrazí prihlasovacia obrazovka, na ktorej sa užívateľovi poskytnú tri možnosti ako môže pokračovať. Pokiaľ sa jedná o užívateľa, ktorý aplikáciu už využíva, prejde pomocou tlačidla "Prihlásiť" do prihlasovacieho procesu. Tento proces začne tým, že si aplikácia overí, či užívateľ zadal požadované údaje do prihlasovacieho formuláru. Proces následne rozhodne o pokračovaní alebo prerušení podľa toho, či sú údaje zadané alebo nie. V prípade, že sú údaje zadané prejde proces do fázy kontroly existencie. Tento podproces kontroluje zadanú e-mailovú adresu oproti existujúcim záznamom v databáze pomocou príkazu "SELECT". V prípade, že proces nájde zhodu nasleduje kontrola šifrovaného hesla ako na strane aplikácie tak aj na strane databáze. Pokiaľ sa tieto dva unikátne údaje zhodujú je užívateľ prihlásený do systému a aplikácia pokračuje na domovskú obrazovku, odkiaľ je možné naplno využívať aplikáciu. Druhou možnosťou prihlásenia je pomocou Facebooku, kde je užívateľ prenesený na štandardný formulár integrácie s Facebookom a po pozitívnom výsledku prihlásenia do tejto sociálnej siete sa užívateľ presúva na domovskú obrazovku. Treťou možnosťou je registrácia pomocou tlačidla "Registrovat". Táto možnosť je určená pre užívateľov, ktorý doposiaľ túto aplikáciu nevyužívali. Proces registrácie začína zobrazením registračného formulára, ktorý požaduje od užívateľa uvedenie e-mailovej adresy, ktorú chce využívať v aplikácii spolu s heslom, ktoré musí spĺňať minimálne požiadavky bezpečnosti uvedené na obrazovke registračného formulára. Proces v tomto kroku čaká na vstup od užívateľa vo forme stlačenia tlačidla "Registrovať". V momente keď proces obdrží tento vstup, je na rade kontrola užívateľom zadaných údajov. Primárne sa v tomto kroku kontroluje, či je e-mailová adresa zadaná správne a či heslo spĺňa požiadavky pre bezpečnosť. Pokiaľ je výsledok podmieneného procesu kladný, proces prejde do ku kontrole duplicity záznamu. Tento podproces má za úlohu predísť existencii dvoch rovnakých záznamov v databáze knižnice. Nakoľko nieje

možné mať dvoch užívateľov registrovaných pod rovnakou e-mailovou adresou, tento proces môže pokračovať dvomi spôsobmi. Prvou možnosťou procesu je nájdenie duplicity v databáze, čo má za výsledok návrat na registračný formulár spolu s upozornením, že e-mailová adresa, ktorú užívateľ zadal sa už v aplikácii využíva a preto ju nieje možné prijať ako platnú. Druhou možnosťou procesuje dokázanie unikátnosti emailovej adresy, čo znamená, že takýto užívateľ v databáze aplikácie neexistuje a preto je možné novo zadané registračné údaje uložiť do databáze a ukončiť tým registráciu. Toto uloženie do databáze prebieha pomocou príkazu "INSERT INTO", ktorý s kombináciou názvu tabuľky, ktorá v sebe drží údaje o užívateľoch, a príkazom "VALUES", ktorý obsahuje údaje zadané užívateľom do formuláru, uložia tieto záznamy do databáze, užívateľ je prenesený na domovskú obrazovku a tým sa proces registrácie ukončí. Popísaný proces je na nasledujúcej strane zobrazený pomocou vývojového diagramu. Tento diagram obsahuje rozhodovacie bloky, podprocesy, procesy a vstupy potrebné pre pokračovanie nadradeného procesu.

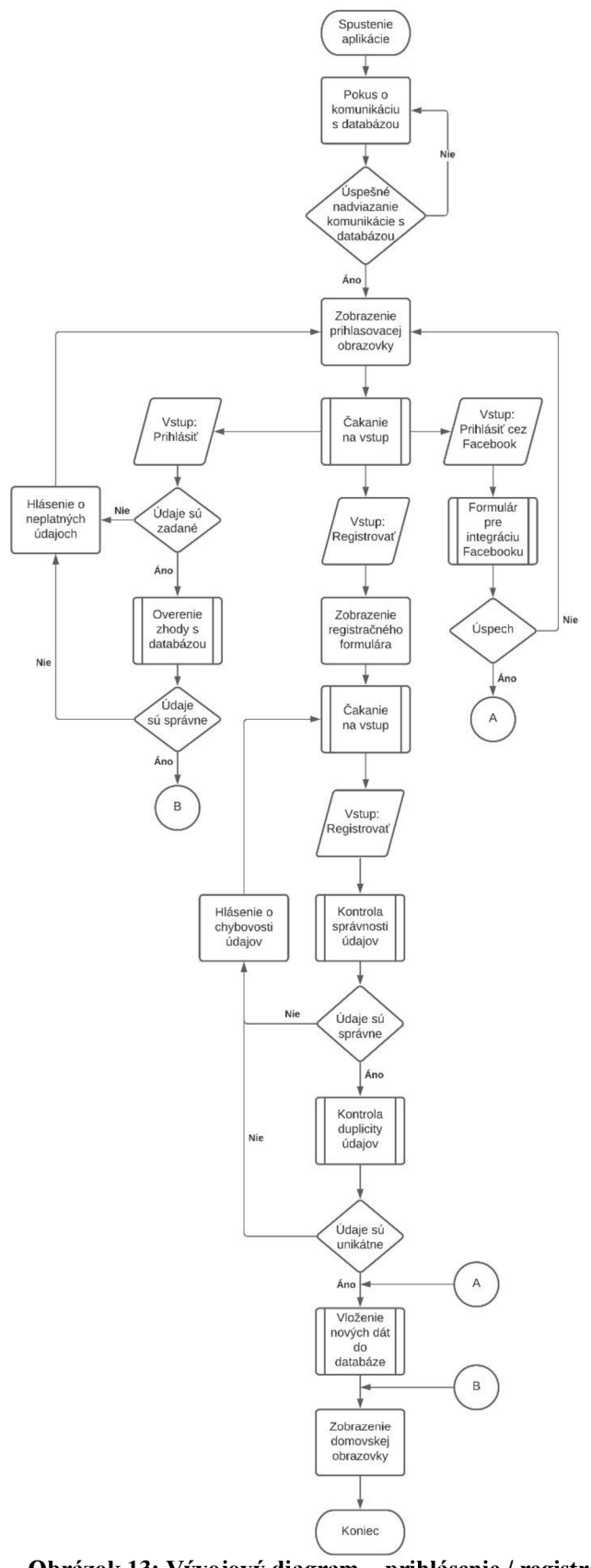

**Obrázok 13: Vývojový diagram - prihlásenie / registrácia**  (Zdroj: Vlastné spracovanie)

## 4**.5 Obľúbené**

Prvá položka navigačného menu presmeruje používateľa na obrazovku Obľúbených kníh. Táto obrazovka slúži ako jednoduchý prehľad kníh, ktoré si užívateľ počas celého obdobia používania aplikácie označil ako obľúbené. O možnosti ako si užívateľ pridáva knihy do tejto sekcie sa bližšie venuje kapitola "Prehľad knihy".

#### 4**.5**.1 **Knihy**

Prvá pod časť tejto sekcie sú "Knihy". V tejto časti je možné vidieť dôležité informácie o obľúbenej knihe ako názov knihy, autora a jej dostupnosť v knižnici. Sekcia poskytuje možnosť si preferovaný titul zarezervovať. Táto možnosť presmeruje užívateľa priamo na obrazovku "Kontrola" kde bude možné ju dokončiť bez zbytočného prehľadávania ponuky. V prípade, že titul momentálne nie je fyzicky dostupný má užívateľ na výber využitie funkcie "Strážiť dostupnosť". Týmto spôsobom ho aplikácia automaticky upozorní akonáhle bude titul opäť dostupný pre rezerváciu.

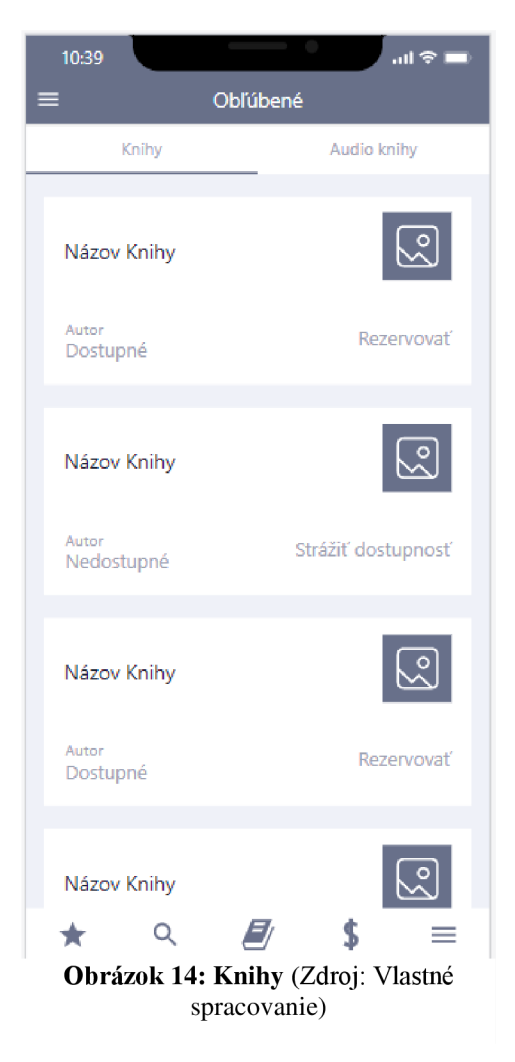

#### 4**.5.2 Audio knihy**

Druhou pod časťou sekcie "Obľúbené" sú Audio knihy. Toto je priestor kde užívateľ nájde všetky audio knihy, ktoré si pri používaní zabezpečil. Nachádza sa tu zoznam audio kníh tradične so základnými informáciami ako názov, meno autora a možnosť prezretia si recenzií. Obrazovka obsahuje jednoduchý prehrávač, ktorý podporuje funkciu pretáčania a Pauza / Hrať. Aplikácia je navrhnutá tak, aby dynamicky pridávala novo nadobudnuté audio knihy s možnosťou prehrávať tituly aj offline pre širšiu škálu využitia aj v oblastiach so slabým či žiadnym Internetovým pripojením.

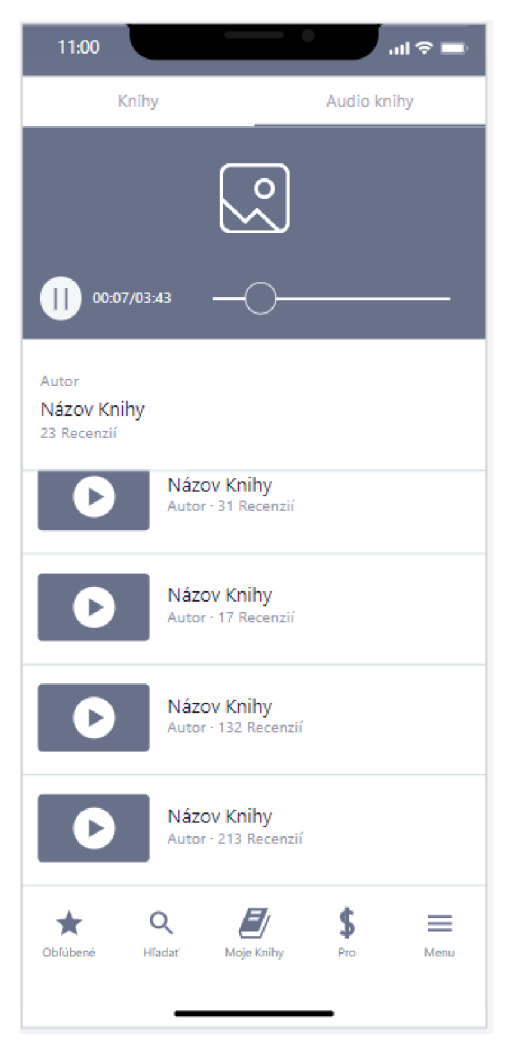

**Obrázok 15: Audio knihy** (Zdroj: Vlastné spracovanie)

#### **4.6 Profil**

Profil užívateľa je jednou z najdôležitejších častí aplikácie. Je nutné, aby každý kto chce využívať všetky funkcie aplikácie spároval svoj používateľský účet s čitateľským číslom, ktoré mu bolo pridelené knižnicou pri registrácii sa do ich informačného systému. Môže tak urobiť tlačidlom "Aktivovať účet". Každý účet, ktorý nevykoná tento krok do mesiaca od vytvorenia účtu pomocou aplikácie, bude automaticky vymazaný. Používateľský účet ďalej umožňuje nastaviť si profilový obrázok a titulný obrázok. Táto funkcia pridáva užívateľským účtom a teda aj aplikácii osobnosť, ktorý mnohí ľudia vedia oceniť. Profil ďalej obsahuje stručnú galériu posledných vypožičaných kníh, opäť pre uľahčenie vyhľadávania či prispôsobenia profilu.

Aplikácia tu ponúka aj priamy odkaz na rezerváciu, ktorá bude presmerovávať do sekcie "Vyhľadávanie". Je to intuitívny spôsob pre efektívnu navigáciu v aplikácii. Profil obsahuje aj odkaz na možnosť zabezpečenia si mesačného predplatného knižnice, ktorým môže užívateľ získať výhody a možnosti, ku ktorým bežný člen nebude mať prístup. Užívateľ má tiež možnosť pridať o sebe ľubovoľný krátky popis. Týmto štýlom prispôsobenia aplikácia počíta s preferenciami rôznych vekových skupín, ktoré túto aplikáciu môžu využívať a tým pridáva na celkovej hodnote a estetike, ktoré sú neoddeliteľnou súčasťou pri úspešnej aplikácií.

V profile je tiež možné vidieť pripomenutie koľko rezervácií / výpožičiek má užívateľ momentálne aktívnych. Táto informácia slúži k zlepšeniu kvality aplikácie. Všetky tieto informácie sú v profile zobrazované priamo z databáze z relevantnej časti, ktorá sa týka špecifického účtu používateľa.

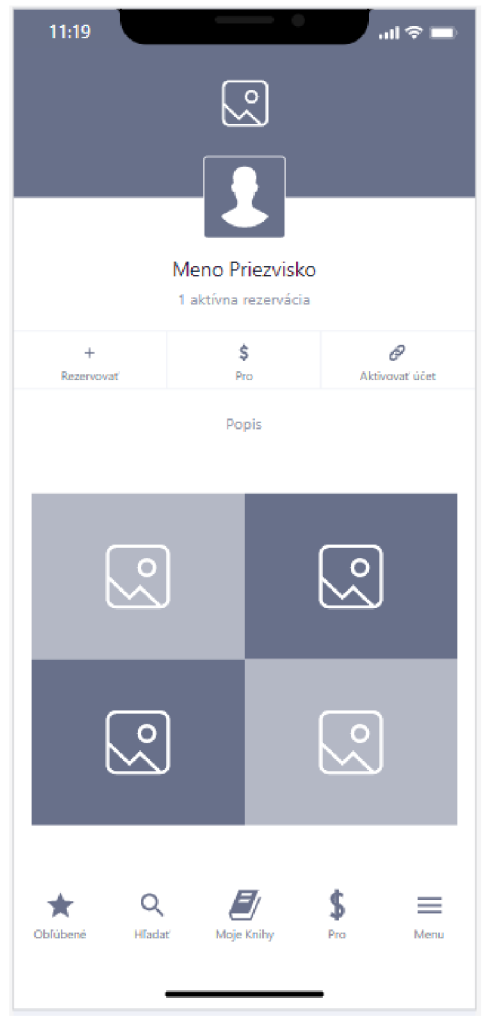

**Obrázok 16: Profil** (Zdroj: Vlastné spracovanie)

# **4.7 Vyhľadávanie (Hľadať)**

Táto obrazovka je kľúčovou časťou aplikácie. Užívatelia tu majú možnosť prehliadať kompletný zoznam všetkých kníh, ktoré je možné si v knižnici zarezervovať. Vyhľadávanie môže prebiehať dvomi spôsobmi.

Prvý je pomocou horného poľa "Hľadať" kam sa zadajú kľúčové slová podľa, ktorých sa vyfiltrujú výsledky. Vyhľadávanie bude optimalizované pre prehliadanie každého záznamu uvedenom pri jednotlivých dielach, aby mal užívateľ možnosť hľadať podľa ľubovoľnej informácie o knihe či už pôjde ojej názov , meno autora alebo ISBN.

Druhý spôsob vyhľadávania je pomocou pridávania filtrov pomocou tlačidla "+". Tu sa užívateľovi zobrazí ponuka možných filtrov používaných pre kategorizáciu kníh a postupnou elimináciu nevyhovujúcich kategórií sa zobrazia iba relevantné výsledky. Výsledky budú zobrazované v hlavnej časti obrazovky kde bude zobrazený Názov knihy a meno autora a krátky popis spolu s obrázkom, ktorý bol priradený k dielu v databáze, aby vyhľadávanie aj vizuálne uľahčovalo nájdenie požadovanej knihy.

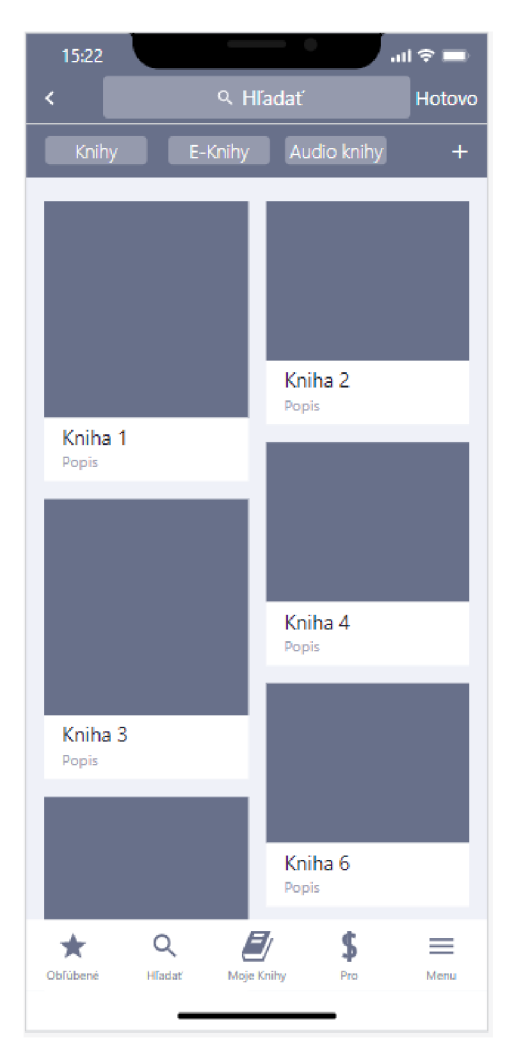

**Obrázok 17: Vyhľadávanie** (Zdroj: Vlastné spracovanie)

#### **4.8 Prehľad knihy**

Po úspešnom nájdení požadovaného výsledku sa jedným ťuknutím dostane užívateľ do prehľadu knihy. Táto obrazovka slúži primárne na získanie dodatočných informácií o knihe a samotnej rezervácii. Je možné tu nájsť ilustračný obrázok knihy spolu s celým názvom, menom autora a vydavateľstvom. Všetky tieto informácie sú priamo načítané z databáze pre konkrétne dielo.

Pri každom titule sa zobrazuje jeho celkové hodnotenie, ktoré je možné udeliť či upraviť kedykoľvek. Táto funkcia slúži ako komunitná možnosť zdieľania názorov o knihe a jej celkovej kvalite či užitočnosti. Pokiaľ by takéto hodnotenie nebolo dostačujúce prehľad knihy ponúka aj možnosť prečítať si samotný popis diela či autora, alebo užívateľské recenzie kde nájde dodatočné informácie, ktoré môžu napomôcť pri rozhodovaní sa o výbere knihy. Na tejto obrazovke je ďalej možné pomocou ikony vlajky označiť konkrétnu knihu ako obľúbenú. Tento úkon ju zaradí do zoznamu obľúbených kníh pre neskoršie využitie.

V hornej časti obrazovky je uvedená cesta použitá k nájdeniu konkrétnej knihy spolu s možnosťou sa vrátiť k celkovému vyhľadávaniu pokiaľ nájdený titul nesplňuje požiadavky užívateľa. V prípade, že sa užívateľ rozhodne si nájdenú knihu zarezervovať v dolnej časti obrazovky sa nachádza tlačidlo "Rezervovať", ktoré ho presunie na obrazovku "Rezervácie", kde je možné si skontrolovať a potvrdiť svoj výber.

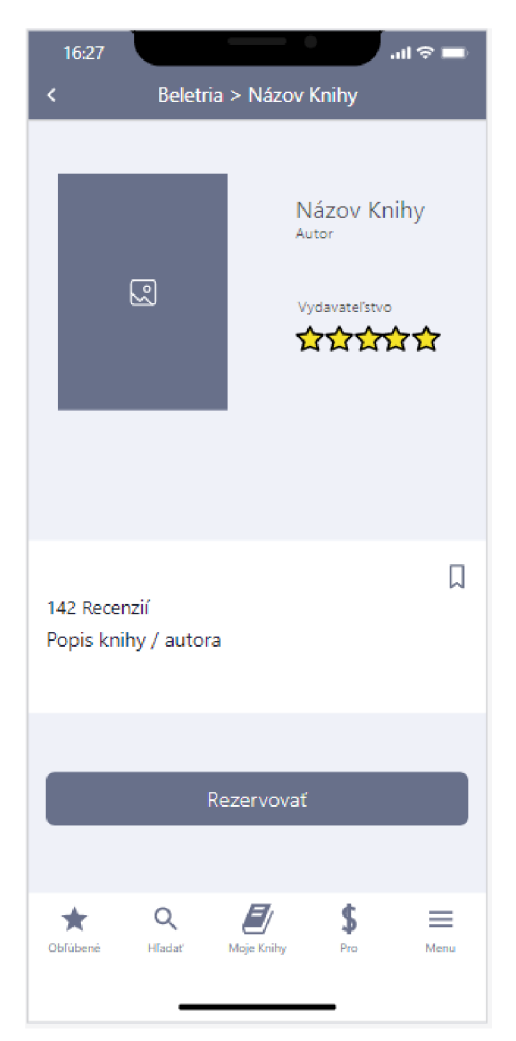

**Obrázok 18: Prehľad knihy** (Zdroj: Vlastné spracovanie)

#### **4.9 Rezervácia**

Do tejto obrazovky sa užívateľ dostane po výbere knihy, ktorú si chce v knižnici rezervovať pre vyzdvihnutie. Pri rezervácii sa mu zobrazí číslo rezervácie spolu s rezervačným obdobím, ktoré je automaticky nastavované ja jeden mesiac. V hlavnej časti obrazovky sú zobrazené všetky vybrané tituly, ktoré budú spadať pod jedno číslo rezervácie, teda rezervačné obdobie sa vzťahuje na všetky knihy rovnako.

Pri každej vybratej položke je uvedený jej druh, teda o aký typ knihy sa jedná, jej názov spolu s menom autora, ISBN a obrázkom knihy. Všetky tieto informácie slúžia ako posledná úroveň kontroly pred konečnou rezerváciou. V prípade, že došlo k chybe vo výbere je možne konfliktný titul odobrať z rezervácie červeným znakom "X" pri konkrétnom titule. Ak kontrola užívateľom prebehla úspešne v dolnej časti obrazovky sa nachádza tlačidlo "Rezervovať", ktoré prenesie užívateľa na potvrdzovaciu obrazovku. Tento konečný krok je implementovaný z dôvodu náhodných chýb, ku ktorým dochádza vo väčšine prípadov z dôvodu ľudského faktoru v procesoch.

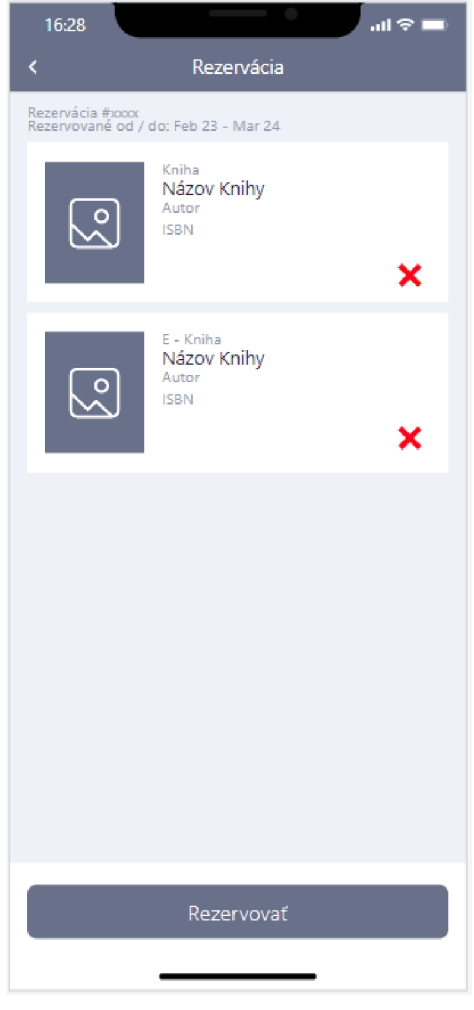

**Obrázok 19: Rezervácia** (Zdroj: Vlastné spracovanie)

# **4.10 Kontrola rezervácie**

Na túto obrazovku sa užívateľ dostane po stlačení tlačidla "Rezervovať". Primárne obrazovka slúži na finálne potvrdenie rezervácie, aby sa tak predišlo náhodným omylom pri kontrole rezervácie ako sú náhodné ťuknutia na obrazovku. Užívateľ má na tejto obrazovke dve možnosti. Prvá, pri chybe alebo nerozhodnosti, je možnosť návratu na predošlú obrazovku pomocou šípky v hornej časti obrazovky. Druha možnosť je skompletizovať rezerváciu tlačidlom "Potvrdiť" v dolnej časti obrazovky. Týmto krokom je rezervácia skompletizovaná a užívateľ dostane notifikáciu do aplikácie v okamihu keď bude možné si jeho vybrané tituly prísť vyzdvihnúť. Takáto rezervácia bude v aplikácii platná jeden pracovný deň. Po tomto období budú tituly uvoľnené pre ďalšie rezervácie.

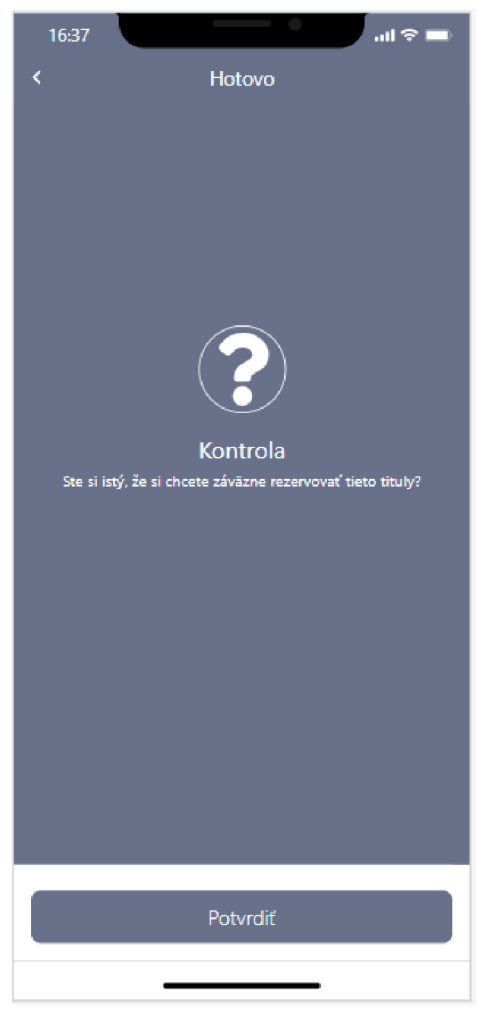

**Obrázok 20: Kontrola rezervácie** (Zdroj: Vlastné spracovanie)

# **4.11 Moje knihy - Aktuálne**

Táto časť aplikácie je rozdelená na dve sekcie. Prvou sekciou sú aktuálne knihy, ktoré má užívateľ rezervované. Je možné tu vidieť všetky rezervácie, ktoré spadajú pod jeden užívateľský účet. Táto skutočnosť je kontrolovaná pomocou databáze. Sú rozdelené podľa čísla, pod ktorým bola rezervácia vytvorená a každá časť ponúka prehľad o knihách, ktoré do nej spadajú. Pri každom zázname je zvlášť uvedený dátum do kedy je nutné tieto knihy vrátiť do knižnice, aby nedošlo k sankciovaniu. Dátum sa vypočítava automaticky najeden mesiac od zhotovenia rezervácie. V prípade, že dátum pripadne na nepracovný deň posúva sa rezervácia dopredu na najbližší pracovný deň. Časový údaj uvedený zvlášť pri každom zázname poukazuje na otváracie hodiny danej knižnice, aby mal užívateľ jasnú informáciu o tom do kedy je možné fyzicky vrátiť rezervované knihy.

Otváracie hodiny knižnice sú uvedené v databáze preto pre každý deň v roku, na ktorý môže dopadnúť konečný termín bude mať adekvátne priradené otváracie hodiny.

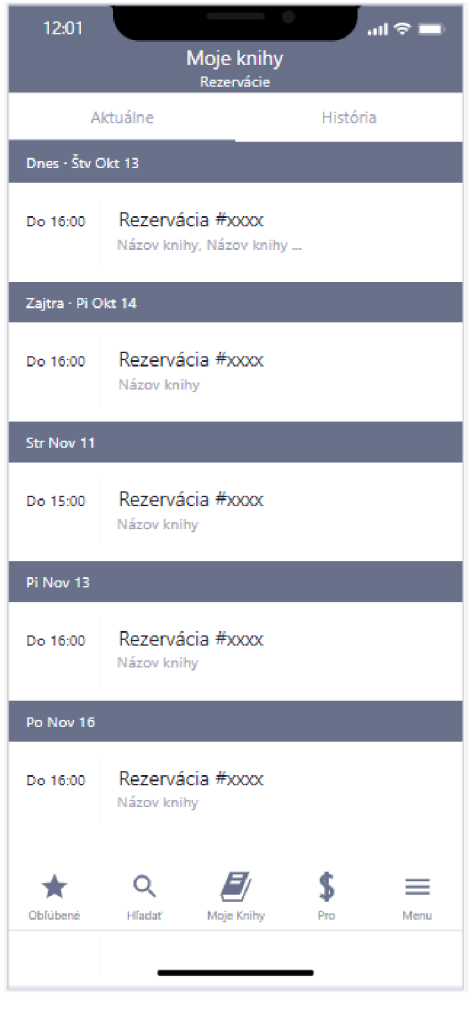

**Obrázok 21: Aktuálne knihy** (Zdroj: Vlastné spracovanie)

## **4.12 Moje knihy - História**

Druhou sekciou tejto časti aplikácie je sekcia História. Obsahuje údaje o všetkých predošlých rezerváciách spojených s daným užívateľským účtom. Rezervácie sa zobrazujú pod sebou a obsahujú informácie o čísle rezervácie a názvoch kníh. Tieto knihy sú pri rezervácii zobrazené aj pomocou konkrétnych obrázkov kníh, medzi ktorými sa listuje potiahnutím do strán. V prípade, že by mal užívateľ záujem len o jednu knihu z predošlej rezervácie je možné jedným ťuknutím prejsť na jej prehľad. Táto obrazovka ďalej umožňuje jednoduché znovu rezervovanie pomocou tlačidla "Rezervovať" kedy sa všetky tituly pod touto rezerváciu pridajú do novej rezervácie a užívateľ už len skontroluje svoj výber kde prípadne pridá či odstráni niektoré knihy a opäť prejde procesom pre potvrdenie rezervácie.

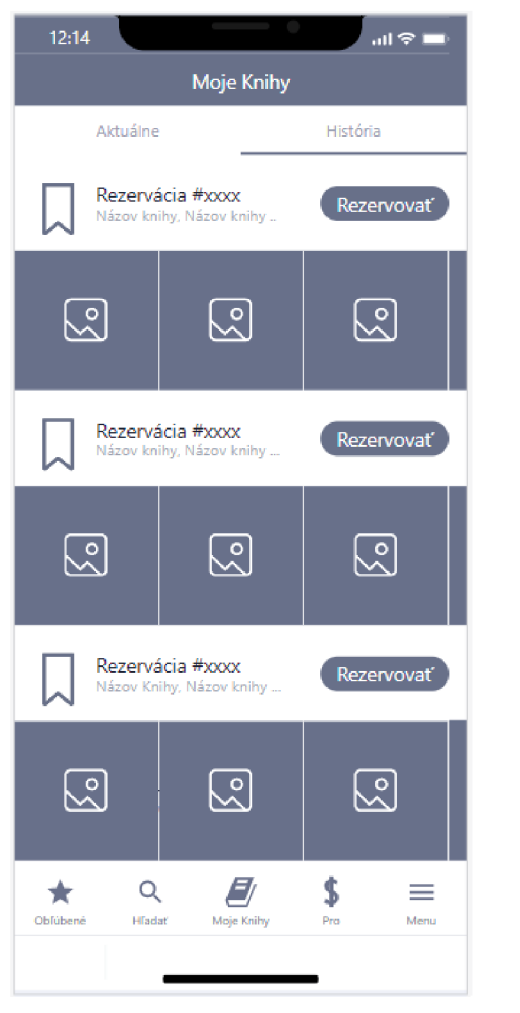

**Obrázok** 22: **História rezervácií** (Zdroj: Vlastné spracovanie)

## **4.13 Pro verzia (mesačné predplatné)**

Sekcia aplikácie "Pro" slúži ako dodatočný príjem pre knižnice spolu s možnosťou poskytnutia zaujímavých výhod pre užívateľov. Táto obrazovka je vyhradená pre nákup a neskôr pre využívanie výhod spojených sním. V prvej fáze obrazovka ponúka prehľad ponúkaných výhod spolu s informáciou koľko toto mesačné predplatné stojí a tlačidlo na jeho zabezpečenie.

Jednou z výhod tohto predplatného spadá možnosť si každý mesiac vybrať medzi audio alebo kindle edíciou knihy, ktorú je možné si ponechať v svojej osobnej kolekcii aj po skončení využívania Pro verzie. Toto predplatné ďalej umožňuje užívateľom mať viac súčasne aktívnych rezervácií ako bežným užívateľom. Užívateľ má takto možnosť kedykoľvek počas prebiehajúcej rezervácie vytvoriť ďalšiu v prípade, že by to pre neho bolo výhodné alebo nutné.

Ďalšou výhodou je možnosť priamej komunikácie s knižnicou a to dvomi spôsobmi. Prvým z nich je forma mesačnej ankety kde knižnica ponúkne na výber tituly, ktoré by chceli zabezpečiť pre knižnicu. Užívatelia potom formou hlasovania môžu poskytnúť knižnici informácie o priorite daných kníh. Druhým spôsobom je spätná väzba, ktorá funguje na základe odoslania konštruktívnej správy priamo knižnici. Táto možnosť dodáva užívateľom pocit väčšej angažovanosti s knižnicou a majú priamo možnosť ovplyvniť jej rozhodovanie či poukázať na nedostatky.

V neposlednej rade je tu výhoda expresných rezervácií. Táto výhoda priradzuje k jednotlivým rezerváciám prioritu tak, aby vedeli knihovníčky pripraviť tieto rezervácie na vyzdvihnutie v čo najkratšom čase. Pre užívateľa je toto výhodné keďže môže svoju rezerváciu vybaviť po ceste do knižnice a pri príchode si ju okamžite vyzdvihnúť bez zbytočného čakania. V opačnom prípade je užívateľ jednoducho informovaný pomocou notifikácie v priebehu dňa, že jeho rezervácia je pripravená na vyzdvihnutie, podobne ako pri výdajných okienkach kníhkupectiev.

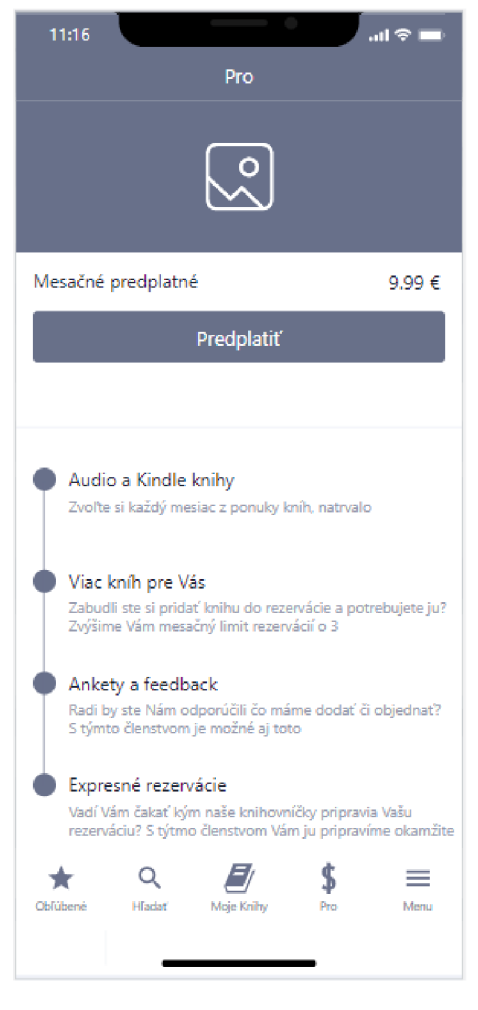

**Obrázok 23: Mesačné predplatné Pro**  (Zdroj: Vlastné spracovanie)

# **4.14 Platobná brána**

Táto obrazovka sa zobrazuje užívateľom, ktorý sa rozhodnú si zabezpečiť výhody Pro verzie aplikácie. Jedná sa o jednoduchý formulár, v ktorom užívateľ vyplňuje údaje spojené s bežnou platbou kartou. Užívateľ vyplní typ platobnej karty, ktorú chce použiťk nákupu, číslo tejto karty, meno a priezvisko, ktoré je na tejto karte uvedené, tento údaj je potrebný z dôvodu prevencie používania ukradnutých kreditných kariet, dátum expirácie spolu s CVV na zadnej strane.

V tomto momente je možné platbu potvrdiť tlačidlom "Dokončiť" alebo sa vrátiť na predošlú obrazovku tlačidlom "Zrušiť". V prípade, že sa užívateľ rozhodne platbu dokončiť prejdú ním zadané údaje platobnou bránou kde sa skontrolujú ním zadané údaje a postupuje sa bežným procesom platbou kartou.

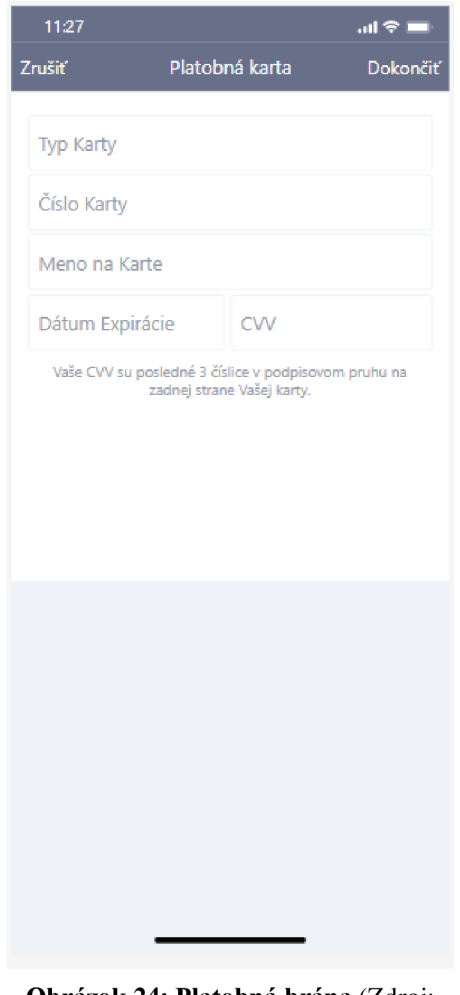

**Obrázok 24: Platobná brána** (Zdroj: Vlastné spracovanie)

# **4.15 Zabezpečené Pro**

Táto obrazovka predstavuje zmenu predošlej obrazovky s prehľadom výhod verzie Pro. V tomto prípade slúži táto časť aplikácie ako miesto pre využívanie už zabezpečených výhod. Užívateľovi sa tu naskytuje niekoľko možností. V prvom rade je možné z tejto obrazovky zrušiť mesačné predplatné tlačidlom "Zrušiť". Tento krok ukončí automatické mesačné obnovovanie predplatného, ale ponechá užívateľovi všetky dostupné výhody až do konca zabezpečeného obdobia, ktoré trvá presne jeden mesiac od dátumu zabezpečenia.

Ako ďalší sa poskytuje výber medzi dvomi výhodami verzie Pro. Prvou je Anketa, v ktorej je možné hlasovať za jeden titul z troch, ktoré knižnica mesačne navrhuje pre doplnenie do ich sortimentu. Druhou je možnosť odoslať priamo knižnici správu vo forme spätnej väzby. Je na užívateľovi čo takáto spätná väzba bude obsahovať. Môže sa jednať o žiadosť o konkrétne dielo či návrh o zlepšenie služieb, ktoré aplikácia či knižnica ponúka. Takúto spätnú väzbu je možné podať jeden krát do mesiaca, aby sa predišlo zahlteniu knižnice dotazmi alebo nekonstruktivnými správami.

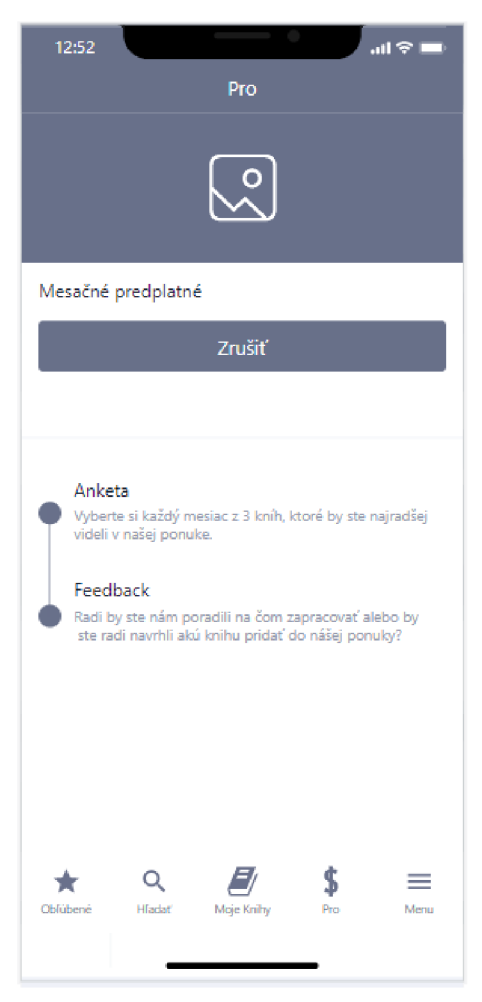

**Obrázok 25: Zabezpečené Pro** (Zdroj: Vlastné spracovanie)

# **4.16 Anketa**

Prvou výhodou predplatného Pro je možnosť zúčastniť sa Ankety. Po ťuknutí na časť obrazovky hovoriacej o ankete je užívateľ prenesený práve na túto obrazovku. Užívateľ má na výber z troch kníh, ktoré knižnica plánuje pridať do svojho sortimentu. Táto anketa primárne slúži ako nástroj pre knižnicu, ktorým zisťujú aký veľký záujem sa prejavuje o jednotlivých dielach. Touto informáciou vie knižnica upraviť prioritu pridania konkrétnych diel. Po zvolení jednej z možností vidí aj samotný užívateľ priebežné výsledky ankety v podobe istej formy koláčového grafu, kde sa jednotlivé knihy graficky rozdelia podľa ich percentuálneho zastúpenia. Svoj hlas je možné meniť až do konca hlasovania každý mesiac. Anketa tiež ponúka užívateľovi možnosť prezrieť si výsledky predošlých výsledkov pomocou horného navigačného menu. Táto funkcia je dostupná pre zlepšenie kvality aplikácie tým, že si užívatelia, ktorý si práve zabezpečili predplatné, môžu prezrieť predošlé knihy, ktoré sa dajú považovať za novinky v knižnici.

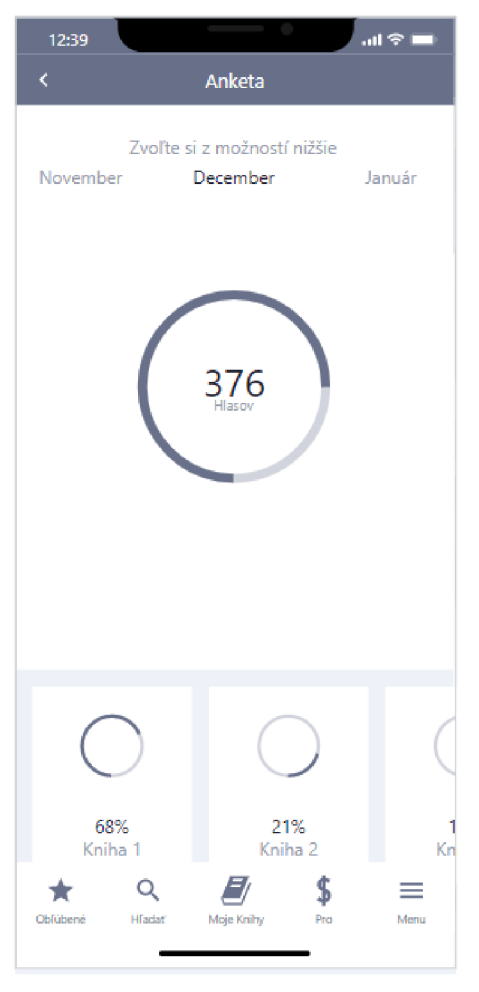

**Obrázok 26: Anketa** (Zdroj: Vlastné spracovanie)

# **4.17 Feedback (spätná väzba)**

Druhou výhodou predplatného Pro je možnosť priamej komunikácie s knižnicou pomocou spätnej väzby. Táto obrazovka je prístupná po ťuknutí na časť obrazovky hovoriacej o feedbacku na obrazovke "Zabezpečené Pro". Užívateľ je prenesený do klasického rozhrania textovej správy, kde je preňho na úvod pripravený krátky text, v ktorom knižnica v prvom rade poďakuje za spätnú väzbu a uvedie pár príkladov

informácií, ktoré by od užívateľa uvítali ako obsah tejto správy. Obsah správy však nieje limitovaný žiadnymi mantinelmi, preto je možné do tejto správy zahrnúť čokoľvek čo užívateľ považuje za dôležité zdeliť knižnici. K správe je možné priložiť aj obrázok ak by to bolo nutné. Napríklad na upresnenie edície požadovanej knihy alebo fotodokumentácia pri vzniknutom probléme. Takýto feedback je možné odoslať jeden krát každý mesiac, aby sa predišlo zahlteniu knižnice. Po korektúre môže užívateľ správu odoslať. Správa bude odoslaná formou emailu na emailovú adresu knižnice zriadenú špeciálne pre túto spätnú väzbu.

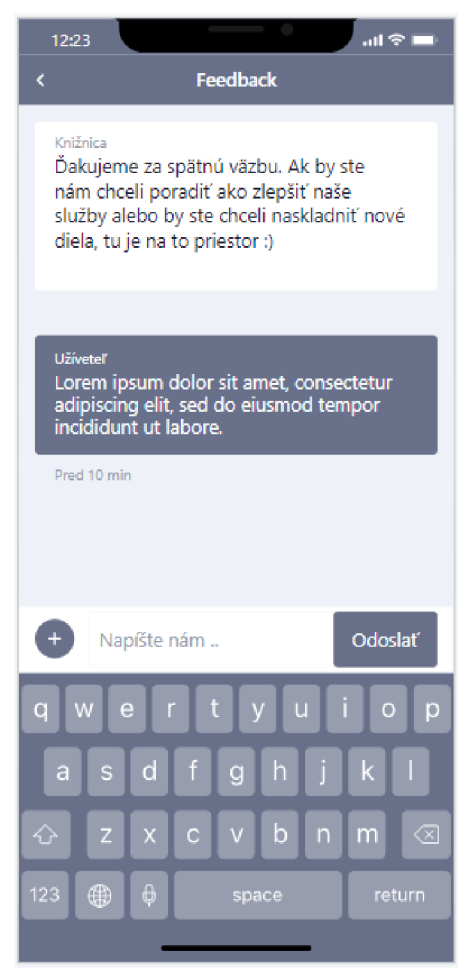

**Obrázok 27: Feedback (spätná väzba)**  (Zdroj: Vlastné spracovanie)

## **4.18 Bočné menu**

Posledným prvkom navigačného menu je sekcia "Menu". Táto položka sa dá otvoriť v ktorejkoľvek časti aplikácie kde je zároveň zobrazené navigačné menu. Nejedná ja o samostatnú obrazovku ale o kontextové menu, ktoré sa vyroluje z pravej časti obrazovky a ponúkne užívateľovi dodatočné možnosti v rámci aplikácie. Prvou možnosťou je prejsť na nastavenia aplikácie kde je možné detailnejšie prispôsobiť aplikáciu preferenciám užívateľa. Následne sú dostupné oznámenia, ktoré slúžia primárne na upozornenie užívateľa pri možnosti vyzdvihnutia jeho rezervácie v knižnici. Užívateľ má tiež možnosť z tohto menu prejsť na obrazovku "Pro" podľa toho "či sa jedná o verziu, na ktorej sa Pro verzia dá využívať alebo zabezpečiť. Poslednou možnosťou je podpora pri probléme, ktorý sa môže vzniknúť počas používania aplikácie. Po zvolení tejto možnosti je užívateľovi poskytnutá emailová adresa a telefónne číslo na knižnicu kde sa môže užívateľ obrátiť so svojím problémom. Po pomocných častiach bočného menu je tu možnosť sa odhlásiť z aplikácie pomocou tlačidla "Odhlásiť", čo dá možnosť využiť túto aplikáciu inému užívateľovi na rovnakom zariadení.

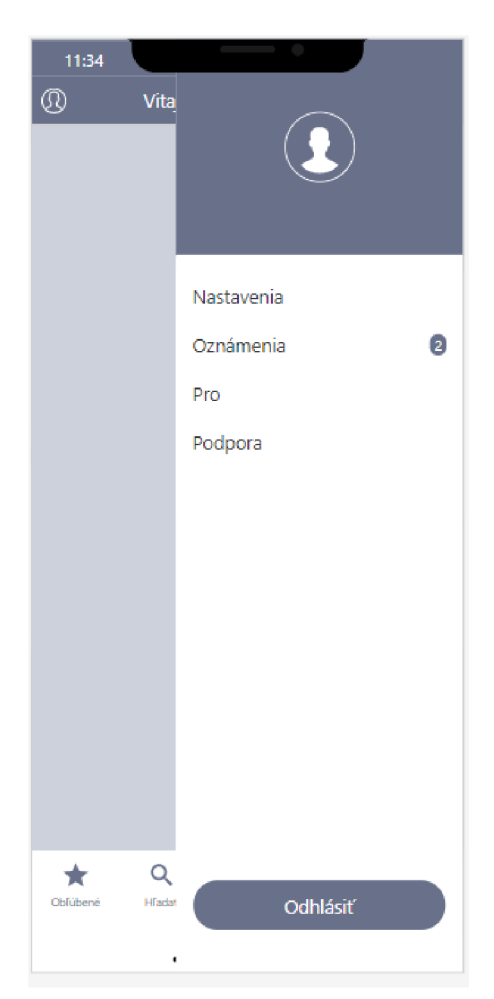

**Obrázok 28: Bočné menu** (Zdroj: Vlastné spracovanie)

#### **4.19 Nastavenia**

Po zvolení možnosti Nastavenia je užívateľ prenesený na nasledujúcu obrazovku. Táto časť aplikácie slúži ako nástroj pre užívateľa prispôsobiť si niektoré aspekty aplikácie k jeho preferencii. Nastavenia tiež umožňujú prístup k niekoľkým podporným procesom či rýchly prístup k nástrojom dostupným v Pro verzii tejto aplikácie.

Prvá položka nastavení sú Povolenia. Toto nastavenie slúži k definícii povolení, v rámci komunikácie aplikácie s mobilným zariadením užívateľa. Ako hlavný príklad môže slúžiť jedna zo základných výhod aplikácií a to notifikácie či oznámenia doručované a zobrazované aj na zamknutej obrazovke zariadenia. Toto nastavenie odporúčam nechať zapnuté z dôvodu niektorých časovo závislých aktivít, na ktoré aplikácia užívateľa upozorní, ako napríklad blížiaci sa termín vrátenia zapožičaných kníh. Ďalšie povolenia, o ktoré si aplikácia môže zažiadať sú napríklad kalendár, úložisko, telové senzory, fotoaparát a iné. Nasledujúcou časťou nastavení sú notifikácie samotné kde má užívateľ možnosť vypnúť či zapnúť oznámenia mimo aj v rámci aplikácie. Opäť od porúčam toto nastavenie ponechať zapnuté pre maximalizáciu užitočnosti a efektívnosti aplikácie. V nastaveniach je tiež možné zapnúť alebo vypnúť lokalizačné služby, ktoré slúžia na určenie približnej lokácie v danom momente kombináciou Wi-Fi siete, systému GPS a pripojenia Bluetooth. Nasledujúcou položkou nastavení sú zvuky. Jedná sa o jednoduchú možnosť zapnúť, vypnúť kedy užívateľ rozhoduje o tom, či pri využívaní aplikácie budú prehrávané vstavané zvuky. Pre toto nastavenie nie je odporučenie, nakoľko je táto voľba celkom závislá na preferencii užívateľa. Ďalšou časťou tejto obrazovky je položka Pomoc, ktorá slúži skôr pre užívateľov, ktorý vo všeobecnosti nemajú veľa skúseností s využívaním aplikácií. Po zvolení tejto možnosti sa zobrazí obecný návod, so sprievodnými obrázkami, ktorý popíše základné funkcie aplikácie a ich využitie, spolu s navigáciu ku každej obrazovke aplikácie pre prípad, že užívateľ nedokáže pristúpiť k určitej časti aplikácie. Nasledujúcou časťou je možnosť "O aplikácii". Tento priestor je vyhradený pre stručný popis aplikácie. Štandardne sa skladá z názvu aplikácie, jej popisu, recenzií a cien, ktoré obdržala, zoznamu služieb a možností a výhľadu do budúcna, teda čo sa pre aplikáciu plánuje pridať či vylepšiť. Je dobré túto časť podriaďovať zvyklostiam pri tvorení tejto časti medzi, ktoré patrí držať túto sekciu v limite 255 znakov, zhrnúť podstatné informácie v 2-3 odstavcoch, nepoužívať technické výrazy či vyhnúť sa kľúčovým slovám. Predposlednou možnosťou je presmerovanie na službu spätnej väzby, ktorá bola vysvetľovaná v predošlej časti práce. K tejto možnosti majú prístup iba užívatelia so zabezpečeným mesačným predplatným. Poslednou časťou nastavení je podpora. Pri zvolení tejto možnosti je užívateľovi poskytnutá emailová adresa či telefónne číslo, s ktorým sa dokáže obrátiť na knižnicu v prípade potreby.

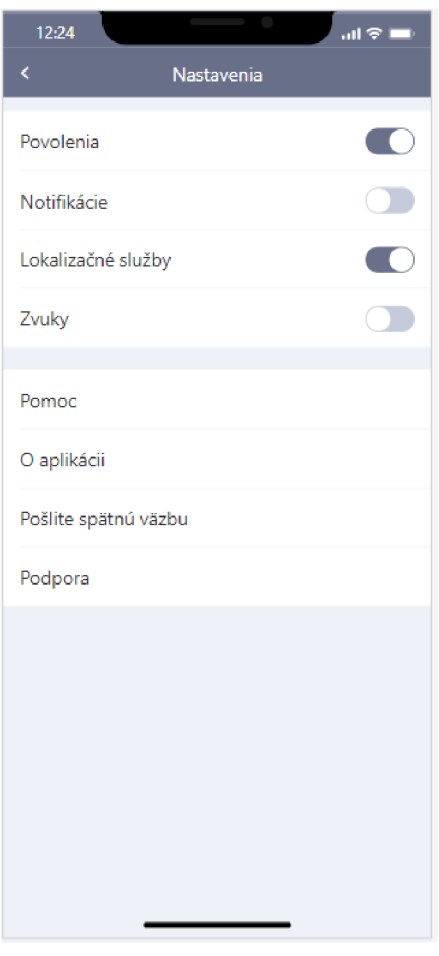

**Obrázok 29: Nastavenia** (Zdroj: Vlastné spracovanie)

# **4.20 Notifikácie**

Táto časť aplikácie slúži ako prehľad minulých a aktuálnych oznámení, ktoré aplikácia generuje na základe časových intervalov pridelených k procesom vypožičiavania či mesačnej ankety dostupnej s predplatným Pro. Užívateľ tu môže vidieť, ktorej z jeho aktuálne prebiehajúcej rezervácie sa blíži koniec rezervačného obdobia s obnovovaním odpočtu dní v reálnom čase. Tiež je možné vidieť upozornenie na začiatok či koniec mesačnej ankety, aby užívateľ nepremeškal možnosť podieľať sa na výbere nových kníh do ponuky, alebo oznámenie, ktoré sa zobrazí po vytvorení rezervácie a jej následnom spracovaní a pripravení na vyzdvihnutie. Takto má užívateľ prehľad o tom aké povinnosti či výhody má vo vzťahu s knižnicou bez toho, aby musel tieto informácie neustále držať v hlave, s rizikom, že zabudne na vrátenie vypožičaných kníh a čelil by tak sankciovaniu, ktorému sa dá bezpečne vyhnúť s touto funkciou. Vedľa upozornení sa nachádza grafický ukazatel', ktorý slúži na rozlíšenie už prečítaných či zobrazených oznámení a tých, ktoré sú neprečítané alebo boli pridané nedávno. Na obrazovke sa tiež nachádza tlačidlo "Označiť všetky ako prečítané", ktoré slúži na odstránenie grafického ukazateľa naraz pri všetkých neprečítaných či novo pridaných oznámeniach.

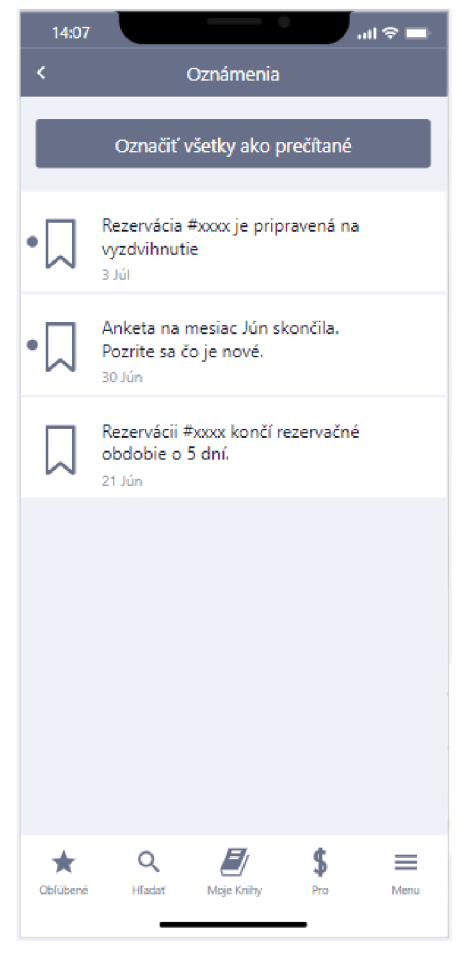

**Obrázok 30: Notifikácie** (Zdroj: Vlastné spracovanie)

## **4.21 Databáza**

Navrhnutá databáza slúži pre predstavu fungovania hlavného procesu aplikácie, tj. rezervácia knihy a procesy s ním spojené. Databáza obsahuje tabuľku o užívateľovi, kde sú zachytené všetky informácie zadané do systému pri zriaďovaní členstva v knižnici,

ďalej obsahuje tabuľku o samotných knihách, v ktorej sú uložené údaje pre identifikáciu knihy ajej dostupnosti. Táto tabuľka využíva niekoľko číselníkov, menovite pre vydavateľstvá, autorov a žánrov. Databáza ďalej obsahuje podporné tabuľky nutné pre zachovanie normalizácie pomocou dekompozície. Konkrétne sa jedná o tabuľky rezervácia a hodnotenie. Tabuľka rezervácia spája informácie z tabuliek užívateľ a kniha pre funkčné sledovanie rezervácií a ich podrobností. Tabuľka hodnotenie zachytáva hodnotenia pre konkrétne tituly od konkrétnych užívateľov. Možnosti meniť informácie v týchto tabuľkách nie sú užívateľom prístupné. Akékoľvek zmeny v databáze sú na základe vstupu správcu databáze alebo počas vykonávania procesu, ktorý vyžaduje editáciu údajov v tabuľkách.

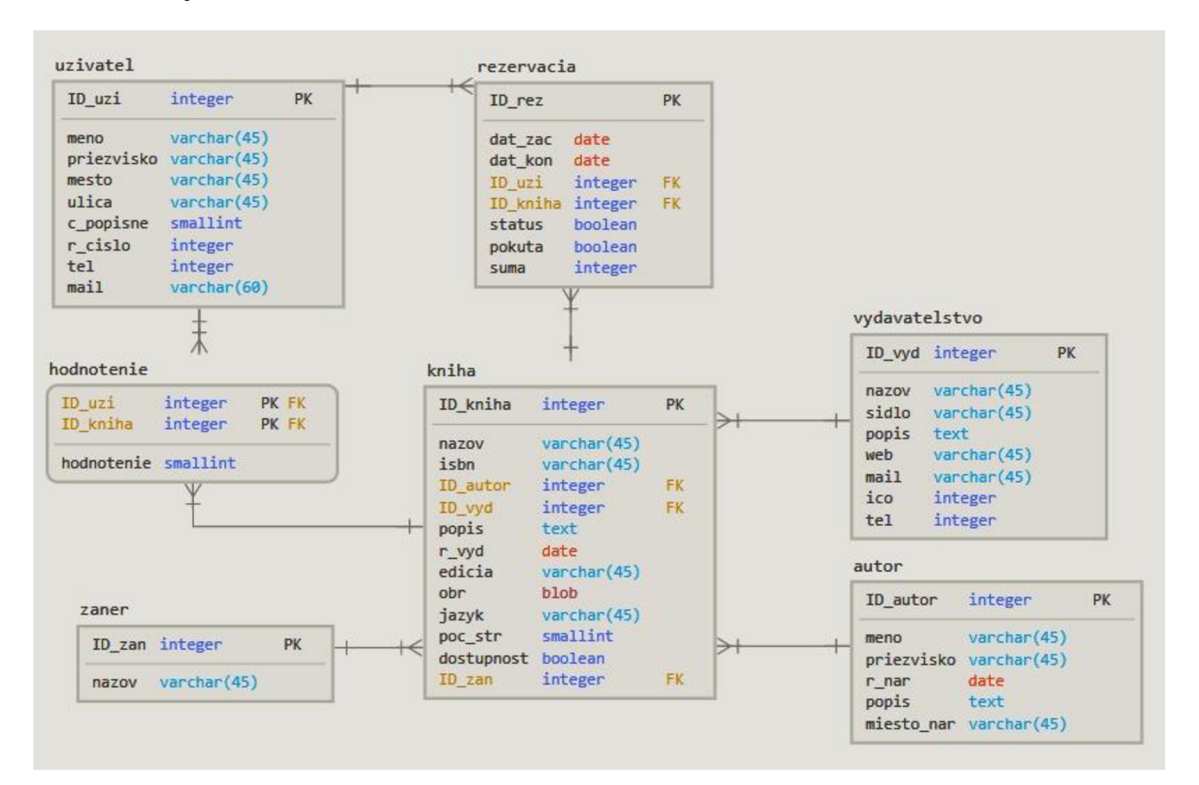

**Obrázok 31: Databáza** (Zdroj: Vlastné spracovanie)

#### **4.22 Hlavný proces**

Na nasledujúcich diagramoch je rozobraný hlavný proces (rezervácia knihy) z pohľadu vývojového a dátového diagramu. Vývojový diagram ukazuje postupnosť udalostí pri vykonávaní tohto procesu a jeho možných zmenách pri vykonávaní. Diagram toku dát ukazuje ako sa budú v rámci databáze a aplikácie presúvať dáta počas chodu tohto procesu.

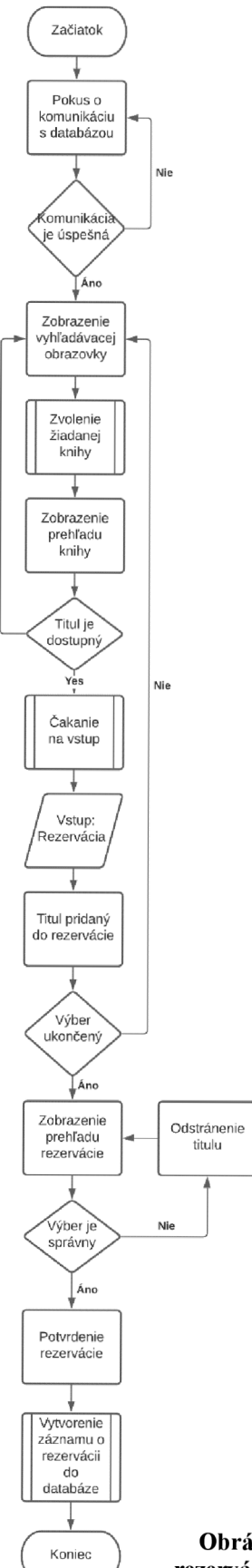

Nie

**Obrázok 32: Vývojový diagram rezervácia** (Zdroj: Vlastné spracovanie)

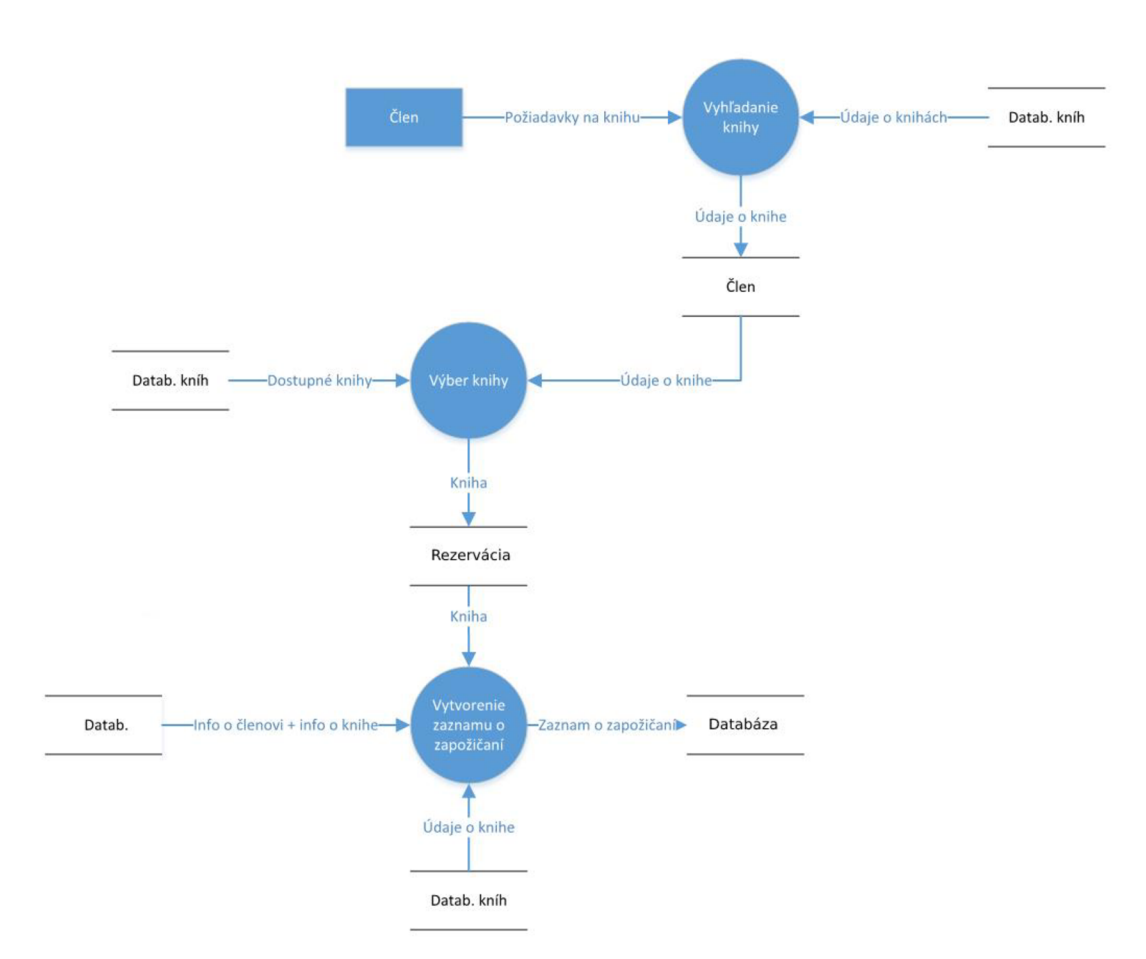

**Obrázok** 33: **Diagram toku dát - rezervácia** (Zdroj: Vlastné spracovanie)

#### **4.23 Ekonomické zhodnotenie**

Náklady na projekt ako je vývoj aplikácie záležia vždy od toho, čo sa od aplikácie požaduje, na aké platformy ju potrebujem vyvinúť, kompatibilita so zariadeniami, integrácia s aplikáciami tretích strán, komplexnosť vizuálnej stránky, využiteľnosť hardwaru mobilného zariadenia a v neposlednej rade plán udržovania aplikácie. Knižnice bežne nezamestnávajú IT oddelenie na úrovni interného vývoja aplikácií, preto bude nutné obrátiť sa na spoločnosť v tomto obore a najať si ich služby. Keďže túto aplikáciu musia knižnice vyvinúť pre platformy Android a iOS výrazne sa to odrazí na cenovej výške tak isto ako prenájom serveru, dátové úložisko, šifrovanie dát, vývoj a správa databáze a následná správa, udržovanie a aktualizácia aplikácie, kvôli zmenám na trhu. Veľkým cenovým faktorom je časová náročnosť na vývoj. Aplikácia, ktorá využíva databáze, grafiku na profesionálnej úrovni, odlišné postupy pri vývoji na konkrétne platformy či prechádza testovaciou fázou projektu si vyžaduje viac času. Takýto náročný projekt sa môže pri viac-člennom tíme natiahnuť aj na pol roka. Pri priemernom plate vývojára na platforme Android (12 EUR/hod.) a časovej spotrebe pri spracovávaní práce (odhadom 125 hod.) sa celkové náklady pohybujú okolo čiastky 1500 EUR. Návrh aplikácie je knižniciam ponúkaný v čiastke 310 EUR. Pri tejto sume aplikácia pokryje vynaložené náklady už pri piatej knižnici a každá ďalšia kúpa generuje zisk.

| Ekonomické zhodnotenie |            |
|------------------------|------------|
|                        |            |
| Hodinová sadzba        | 12,00€     |
| Počet hodín            | 125        |
| Celkové náklady        | 1 500,00€  |
| Cena za aplikáciu      | 310,00€    |
| Počet knižníc          | 10         |
| Celkové tržby          | 3 100,00 € |
| Celkový zisk           | 1 600,00€  |

**Tabuľka 1: Ekonomické zhodnotenie** (Zdroj: Vlastné spracovanie)

#### **4.24 Prínos práce**

Prínos práce z pohľadu knižnice najviac vyplýva z praktického spracovania návrhu, ktorý obsahuje detailné informácie o fungovaní každej časti aplikácie spolu s vizuálnou predstavou, ktorá slúži k objasneniu zámeru aplikácie. V práci je spracovaná ukážka funkčného modelovania pomocou vývojového diagramu pre procesy prihlasovania a registrovania.

Práca obsahuje analýzu súčasnej situácie na trhu spolu s analýzou cieľovej skupiny koncových užívateľov, ktorá slúži ako podklad pre knižnicu docieliť k informovanému rozhodnutiu o voľbe platformy a predstavu toho, čo od aplikácie knižnica bude vyžadovať, aby uspokojila potreby svojej cieľovej skupiny. V tejto analýze je obsiahnutý aj marketing aplikácie so sprievodnými odporúčaniami pre najefektívnejšie zviditeľnenie aplikácie pred a po uvedení na trh.

Pre knižnicu je navrhnutý spôsob monetizácie tejto aplikácie, integrovaný priamo do aplikácie vo forme mesačného predplatného, ktoré užívateľom prináša mnohé praktické výhody ako expresné vybavenie rezervácií, bezplatné audio či kindle knihy alebo aktívna účasť na zlepšovaní služieb knižnice či rozširovanie ponuky o požadované diela, čím knižnica dodatočne uspokojuje potreby cieľovej skupiny.

Z pohľadu koncového užívateľa je prínos aplikácie v zjednodušení interakcie s knižnicou, možnosť využívať dodatočné služby, ktoré knižnica ponúka, mať okamžitý prístup k databáze kníh bez nutnosti navštíviť knižnicu, samotná esteticky navrhnutá aplikácia s prehľadným a jednoduchým rozhraním, prívetivá ku každej úrovni zručnosti koncového užívateľa.

# **ZÁVER**

Cieľom tejto práce bolo pripraviť návrh aplikácie pre knižnice pre zjednodušenie prístupu a organizácie zapožičaných kníh. Návrh aplikácie mal okrem iného obsahovať zoznam kníh v aktuálnej ponuke, možnosť ich rezervácie, filtrovania podľa parametrov či náhľad na históriu rezervácií. Návrh mal obsahovať spôsob dodatočného zisku pre knižnice. Všetky tieto ciele sa mi v práci podarilo splniť. Obsahovo práca presiahla môj plánovaný výstup, nakoľko sa popri spracovávaní objavili nové časti, ktoré bolo nevyhnutné spracovať a popísať.

Práca obsahuje teoretické zázemie pri spracovávaní návrhov aplikácií od úplne základných pojmov ako je mobilné zariadenie či aplikácia. Jadro teoretickej časti obsahuje prehľad typov aplikácií spolu s ich výhodami a nevýhodami čo slúži ako podklad pre akéhokoľvek vývojára, pri rozhodovaní aký typ aplikácie je preňho smerodajný. V ďalšej časti tejto kapitoly som popisoval čo je to systém a operačný systém a následne popísal tri najhlavnejšie operačné systémy na trhu.

V analytickej časti bola zhodnotená súčasná situácia na trhu z pohľadu zastúpenia jednotlivých OS na trhu, analýza pre správny výber na základe týchto informácii, analýza cieľovej skupiny pre túto konkrétnu aplikáciu, marketingová stratégia a odporúčania pre zviditeľnenie aplikácie pred aj po uvedení na trh. Práca zanalyzovala konkurenčnú schopnosť knižnice spolu s definíciou jej silný a slabých stránok spolu s príležitosťami a hrozbami, ktorým knižnica čelí. Následne je z vykonaných analýz vyvodený výstup, ktorý je smerodajný pre tento návrh aplikácie, spolu s odporúčaniami pre vývojára pri spracovávaní návrhu.

Praktická časť práce obsahuje detailný popis jednotlivých obrazoviek aplikácie spolu s vizuálnou ukážkou pre bližšie priblíženie vízie k realite. Kapitola obsahuje ukážku funkčného a dátového modelovania procesu prihlasovania a registrácie a rezervácie knihy pomocou vývojového diagramu a diagramu toku dát. Na záver táto časť obsahuje návrh databáze spojenou s hlavným procesom aplikácie a ekonomické zhodnotenie vypracovaného návrhu pre aproximáciu očakávaných nákladov spolu s prínosmi práce, ako pre koncového užívateľa tak aj pre samotného majiteľa aplikácie, v tomto prípade knižnice.

Práca je spracovaná tak, aby sa dala považovať za reálny návrh pre aplikáciu určenú pre knižnice spolu s odhadovaným rozpočtom, analýzou trhu a samotným praktickým návrhom, ktorý môže slúžiť ako podklad pre jej vývoj.

# **ZOZNAM POUŽITÝCH ZDROJOV**

[1] Wikipedia contributors. 2020. App Store (iOS/iPadOS) [online]. Wikipedia, The Free Encyclopedia [cit. 2020-12-22] Dostupné na: https://en.wikipedia.org/w/index.php?title=App\_Store\_(iOS/iPadOS)&oldid=99556745 5

[2] [anon]. 2020. Mobile Operating System Market Share Worldwide. [online]. Statcounter GlobalStats [cit. 2020-12-22] Dostupné na: [https://gs.statcounter.com/os](https://gs.statcounter.com/os-)market-share/mobile/worldwide

[3] KARCH, Marzia. 2020. What Is Google Play? [online] Lifewire November 17,2020 [cit. 2020-12-22]. Dostupne na: <https://www.lifewire.com/what-is-google-play->1616720

[4] IQBAL, Mansoor. 2020. App Download and Usage Statictics (2020) [online] Business of Apps [cit. 2020-12-22] Dostupne na: <https://www.businessofapps.com/data/app-statistics/>

[5] Wikipedia contributors. 2020. Google Play [online]. Wikipedia, The Free Encyclopedia. [cit. 2020-12-22] Dostupné na: [https://en.wikipedia.Org/w/index.php ?](https://en.wikipedia.Org/w/index.php)title=Google\_Play&oldid=995704557

[6] Wikipedia contributors. 2020. Microsoft Store [online]. Wikipedia, The Free Encyclopedia. [cit. 2020-12-22] Dostupne na: [https://en.wikipedia.Org/w/index.php ?](https://en.wikipedia.Org/w/index.php)title=Microsoft\_Store&oldid=995127664

[7] BLAIR, Ian. 2015. 33 Creative Ways to Promote Your App for Free (App Marketing Strategy) [online]. BuildFire [cit. 2020-12-23] Dostupné na: <https://buildfire.com/free-app-promotion/>

[8] FRANKENFIELD, Jake 2020. Smartphone [online]. Investopedia [cit. 2021-02- 13] Dostupne na: <https://www.investopedia.eom/terms/s/smartphone.asp>

[9] PROVAZZA, Alyssa 2019. DEFINITION smartphone [online]. SearchMobileComputing [cit. 2021-02-13] Dostupne na: <https://searchmobilecomputing.techtarget.com/definition/smartphone>

68

[10] S.GILLIS, Alexander 2018. DEFINITION application [online]. SearchSoftwareQuality [cit. 2021-02-13] Dostupne na: <https://searchsoftwarequality.techtarget.com/definition/application>

[11] MCNAMARA, Carter. Field Guide to Consulting and Organizational Development. Authenticity Consulting, LLC, 2006. ISBN 1933719206

[12] [anon.] 2016. Operating System [online]. TechTerms [cit. 2021-02-13] Dostupné na: [https://techterms.com/definition/operating\\_system](https://techterms.com/definition/operating_system)

[ 13] VALDELLON , Lionel 2020. What Are the Different types of Mobile Apps? And How do You Choose? [online]. CleverTap [cit. 2021-02-14] Dostupné na: <https://clevertap.com/blog/types-of-mobile-apps/>

[14] [anon.] 2011. iOS [online]. TechTerms [cit. 2021-02-15] Dostupné na: <https://techterms.com/definition/ios>

[15] REHMAN , Junaid, 2020. Advantages and disadvantages of iOS operating system [online]. IT Release [cit. 2021-02-15] Dostupne na: [https://www.itrelease.com/2020/09/advantages-and-disadvantages-of-ios-operating](https://www.itrelease.com/2020/09/advantages-and-disadvantages-of-ios-operating-)system/

[16] CHEN, James 2021. Android Operating System [online]. Investopedia [cit. 2021 02-15] Dostupné na: [https://www.investopedia.com/terms/a/android-operating](https://www.investopedia.com/terms/a/android-operating-)system.asp

[17] STROUD, Forrest 2015. Windows Phone [online], webopedia [cit. 2021-02.15] Dostupné na: https://www.webopedia.com/definitions/windows-phone/

[18] [anon.] 2015. Windows Phone: Advantages & Disadvantages [online]. Technology 360 Degree [cit. 2021-02-15] Dostupné na: [http://techniglobal.blogspot.com/2015/01/windows-phone-advantages](http://techniglobal.blogspot.com/2015/01/windows-phone-advantages-)disadvantages.html

[19] HOSSAIN, Belayet 2019. Windows phone pros and cons – The ultimate experience [online]. IT Phobia [cit. 2021-02-15] Dostupné na: <https://itphobia.com/windows-phone-pros-and-cons-ultimate-experience/>

69

[20] [anon.] 2021. Proto [online], [cit. 2021-04-13] Dostupne na: <https://proto.io>

[21] [anon.] SWOT Analysis - Learn How to Conduct a SWOT Analysis. Financial Modeling Courses & Training - Financial Analyst Certification [online]. Copyright © 2015 to 2021 CFI Education Inc. [cit. 2021-04-16]. Dostupne na: <https://corporatefinanceinstitute.com/resources/knowledge/strategy/swot-analysis/>

[22] BRUIN, Lars de 2020. Porter's Five Forces EXPLAINED with EXAMPLES | B2U. Business-to-you.com [online]. Copyright © 2021 [cit. 2021-04-16]. Dostupné z: <https://www.business-to-you.com/porters-five-forces/>

# **ZOZNAM OBRÁZKOV**

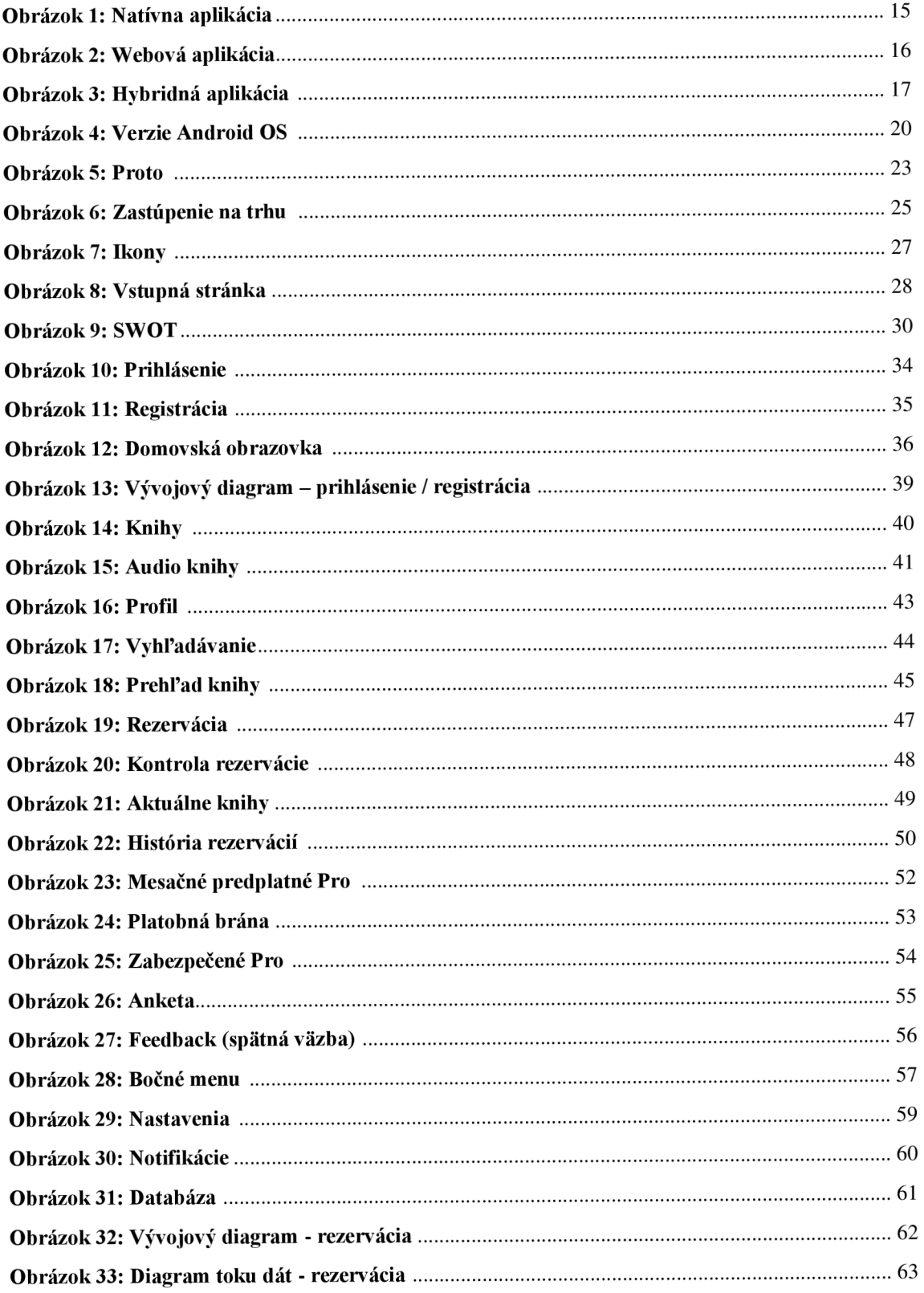

# **ZOZNAM TABULIEK**

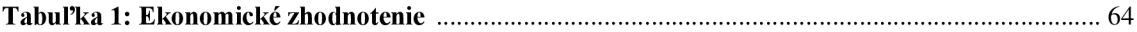